# Apache Syncope - Getting Started

Version 2.1.15-SNAPSHOT

# **Table of Contents**

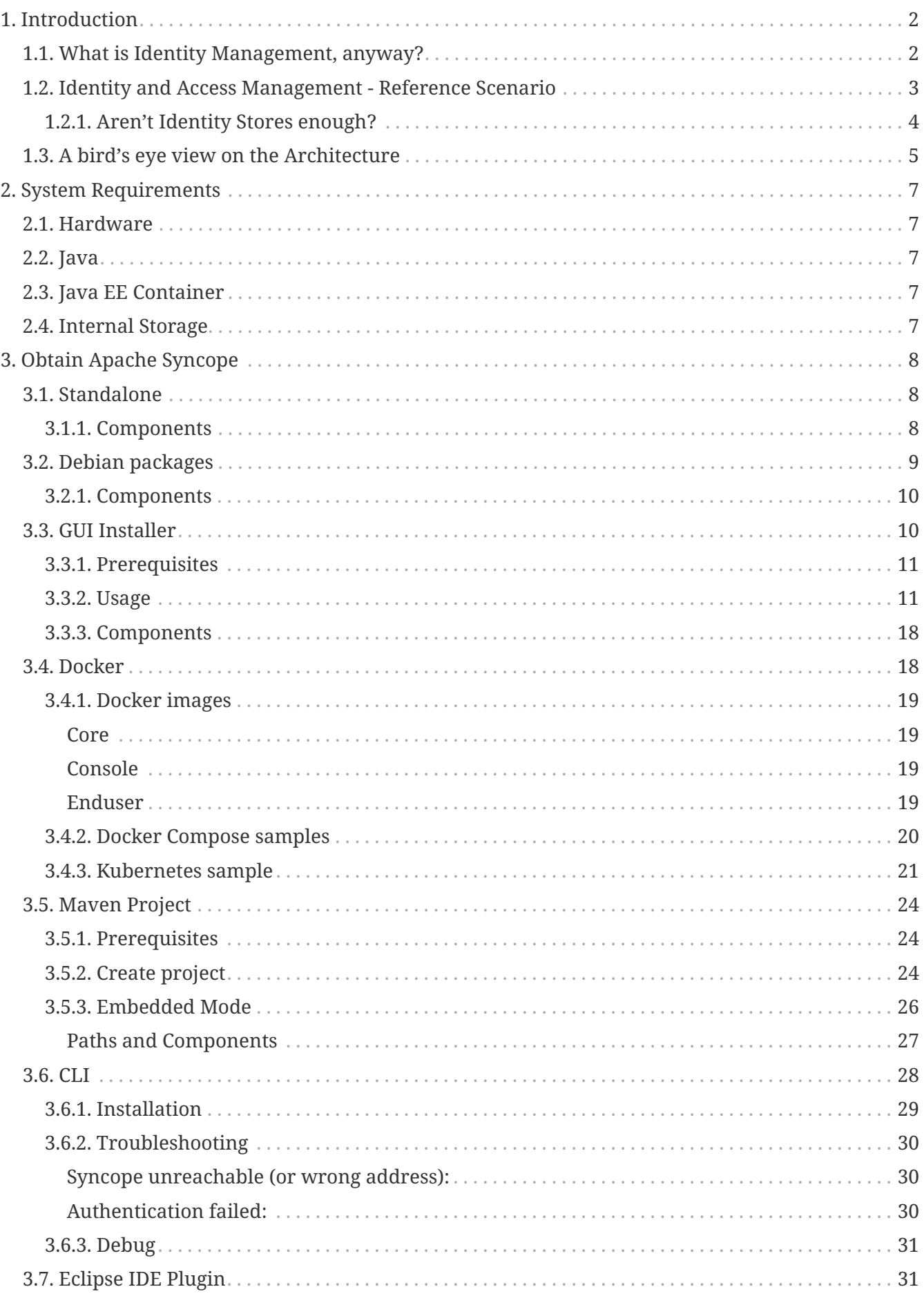

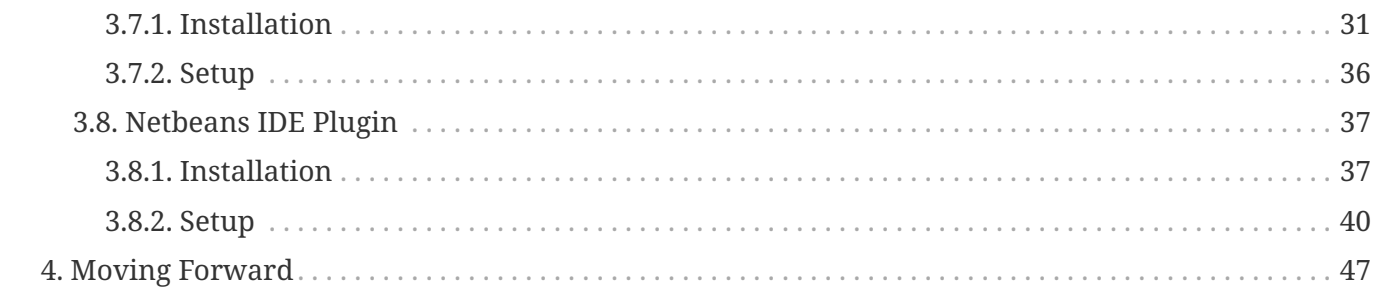

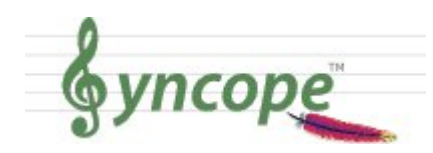

*This document is under active development and discussion!*

If you find errors or omissions in this document, please don't hesitate to [submit an](http://syncope.apache.org/issue-management.html) [issue](http://syncope.apache.org/issue-management.html) or [open a pull request](https://github.com/apache/syncope/pulls) with a fix. We also encourage you to ask questions and discuss any aspects of the project on the [mailing lists or IRC](http://syncope.apache.org/mailing-lists.html). New contributors are always welcome!

# **Preface**

8

This guide shows you how to get started with Apache Syncope services for identity management, provisioning, and compliance.

# <span id="page-4-0"></span>**Chapter 1. Introduction**

**Apache Syncope** is an Open Source system for managing digital identities in enterprise environments, implemented in Java EE technology and released under the Apache 2.0 license.

**Identity Management** (or IdM) means to manage user data on systems and applications, using the combination of business processes and IT. IdM involves considering user attributes, roles, resources and entitlements in trying to answer the following thorny question:

*Who has access to What, When, How, and Why?*

## <span id="page-4-1"></span>**1.1. What is Identity Management, anyway?**

### **Account**

Computers work with records of data about people. Such records contain technical information needed by the system for which the account is created and managed.

## **(Digital) Identity**

A representation of a set of claims made by one digital subject about itself. **It's you!**

Have you ever been hired by a company, entered an organization or just created a new Google account? Companies, organizations and cloud entities work with applications that need your data to function properly: username, password, e-mail, first name, surname, and more.

Where is this information going to come from? And what happens when you need to be enabled for more applications? And what if you get promoted and acquire more rights on the applications you already had access to? Most important, what happens when you quit or they gently let you go?

In brief, Identity Management takes care of managing identity data throughout what is called the **Identity Lifecycle**.

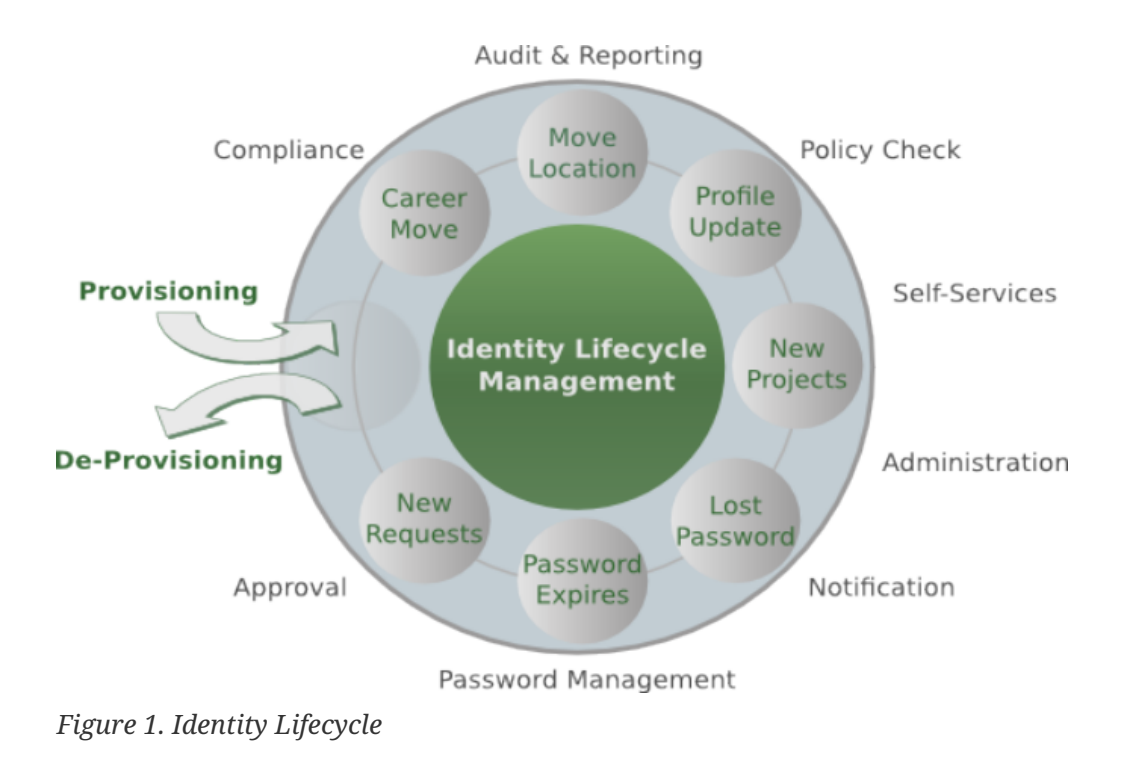

## **Users, Groups and Any Objects**

With Apache Syncope 2.0.0, the managed identities are not limited anymore to Users and Groups. New object types can be defined so that Any Object's data can be managed through Syncope: workstations, printers, folders, sensors, services, and so on. This positions Apache Syncope at the forefront for bringing Identity Management to the IoT world.

## <span id="page-5-0"></span>**1.2. Identity and Access Management - Reference Scenario**

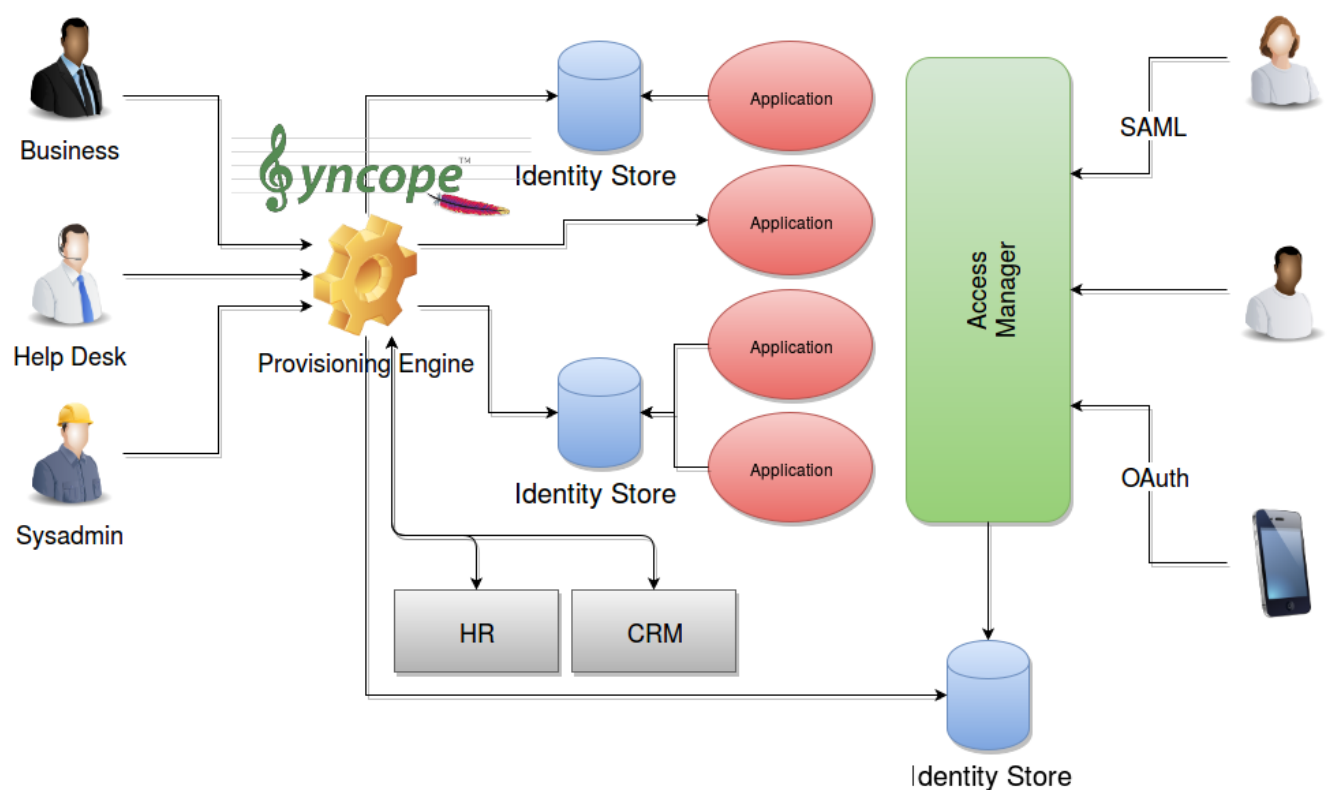

*Figure 2. IAM Scenario*

The picture above shows the technologies involved in a complete IAM solution:

- *Identity Store* (as RDBMS, LDAP, Active Directory, meta- and virtual-directories) the repository for account data
- *Provisioning Engine* synchronizes account data across Identity Stores and a broad range of data formats, models, meanings and purposes
- *Access Manager* access mediator to all applications, focused on application front-end, taking care of authentication ([Single Sign-On](https://en.wikipedia.org/wiki/Single_sign-on)), authorization [\(OAuth](http://oauth.net/), [XACML\)](https://en.wikipedia.org/wiki/XACML) and federation [\(SAML](https://en.wikipedia.org/wiki/Security_Assertion_Markup_Language), [OpenID Connect\)](http://openid.net/connect/).

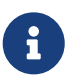

From a technology point of view, **Apache Syncope** is primarily a **Provisioning Engine**.

## <span id="page-6-0"></span>**1.2.1. Aren't Identity Stores enough?**

One might suppose that a single Identity Store can solve all the identity needs inside an organization, but there are a few drawbacks with this approach:

- 1. Heterogeneity of systems
- 2. Lack of a single source of information (HR for corporate id, Groupware for mail address, …)
- 3. Often applications require a local user database
- 4. Inconsistent policies across the infrastructure
- 5. Lack of workflow management
- 6. Hidden infrastructure management cost, growing with the size of the organization

## <span id="page-7-0"></span>**1.3. A bird's eye view on the Architecture**

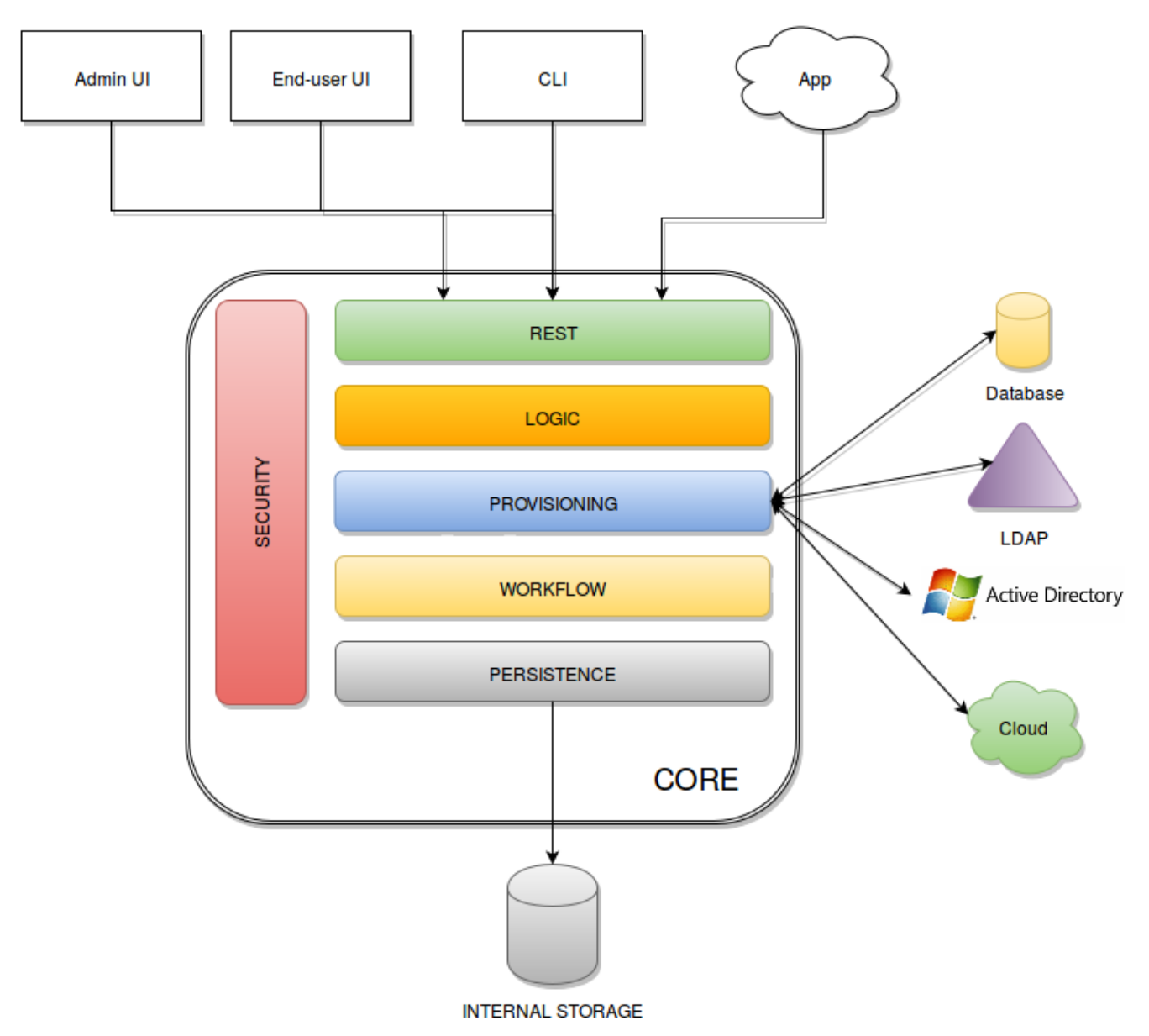

*Figure 3. Architecture*

*Admin UI* is the web-based console for configuring and administering running deployments, with full support for delegated administration.

*End-user UI* is the web-based application for self-registration, self-service and password reset.

*CLI* is the command-line application for interacting with Apache Syncope from scripts, particularly useful for system administrators.

*Core* is the central component, providing all services offered by Apache Syncope.

It exposes a fully-compliant [JAX-RS 2.0](https://en.wikipedia.org/wiki/Java_API_for_RESTful_Web_Services) [RESTful](https://en.wikipedia.org/wiki/Representational_state_transfer) interface which enables third-party applications, written in any programming language, to consume IdM services.

- *Logic* implements the overall business logic that can be triggered via REST services, and controls some additional features (notifications, reports and auditing)
- *Provisioning* is involved with managing the internal (via workflow) and external (via specific connectors) representation of Users, Groups and Any Objects.

This component often needs to be tailored to meet the requirements of a specific deployment, as it is the crucial decision point for defining and enforcing the consistency and transformations between internal and external data. The default all-Java implementation can be extended for this purpose. In addition, an [Apache Camel-](http://camel.apache.org/)based implementation is also available as an extension, which brings all the power of runtime changes and adaptation.

- *Workflow* is one of the pluggable aspects of Apache Syncope: this lets every deployment choose the preferred engine from a provided list - including one based on [Flowable,](http://www.flowable.org/) the reference open source [BPMN 2.0](http://www.bpmn.org/) implementations - or define new, custom ones.
- *Persistence* manages all data (users, groups, attributes, resources, …) at a high level using a standard [JPA 2.2](https://en.wikipedia.org/wiki/Java_Persistence_API) approach. The data is persisted to an underlying database, referred to as *Internal Storage*. Consistency is ensured via the comprehensive [transaction management](http://docs.spring.io/spring/docs/4.2.x/spring-framework-reference/html/transaction.html) provided by the Spring Framework.

Globally, this offers the ability to easily scale up to a million entities and at the same time allows great portability with no code changes: MySQL, MariaDB, PostgreSQL, Oracle and MS SQL Server are fully supported deployment options.

• *Security* defines a fine-grained set of entitlements which can be granted to administrators, thus enabling the implementation of delegated administration scenarios.

Third-party applications are provided full access to IdM services by leveraging the REST interface, either via the Java Client Library (the basis of Admin UI, End-user UI and CLI) or plain HTTP calls.

## **ConnId**

The *Provisioning* layer relies on [ConnId;](http://connid.tirasa.net) ConnId is designed to separate the implementation of an application from the dependencies of the system that the application is attempting to connect to.

ConnId is the continuation of The Identity Connectors Framework (Sun ICF), a project that used to be part of market leader Sun IdM and has since been released by Sun Microsystems as an Open Source project. This makes the connectors layer particularly reliable because most connectors have already been implemented in the framework and widely tested.

The new ConnId project, featuring contributors from several companies, provides all that is required nowadays for a modern Open Source project, including an Apache Maven driven build, artifacts and mailing lists. Additional connectors – such as for SOAP, CSV, PowerShell and Active Directory – are also provided.

# <span id="page-9-0"></span>**Chapter 2. System Requirements**

## <span id="page-9-1"></span>**2.1. Hardware**

The hardware requirements depend greatly on the given deployment, in particular the total number of managed entities (Users, Groups and Any Objects), their attributes and resources.

- CPU: dual core, 2 GHz (minimum)
- RAM: 2 GB (minimum)
- Disk: 100 MB (minimum)

## <span id="page-9-2"></span>**2.2. Java**

Apache Syncope 2.1.15-SNAPSHOT requires the latest JDK 8 that is available.

## <span id="page-9-3"></span>**2.3. Java EE Container**

Apache Syncope 2.1.15-SNAPSHOT is verified with the following Java EE containers:

- 1. [Apache Tomcat 9](http://tomcat.apache.org/download-90.cgi)
- 2. [Payara Server 5](http://www.payara.fish/)
- 3. [Wildfly 14](http://www.wildfly.org/)

## <span id="page-9-4"></span>**2.4. Internal Storage**

Apache Syncope 2.1.15-SNAPSHOT is verified with the recent versions of the following DBMSes, for internal storage:

- 1. [PostgreSQL](http://www.postgresql.org/) (>= 12, JDBC driver >= 42.7.2)
- 2. [MariaDB](https://mariadb.org/) (>= 10, JDBC driver >= 3.0.8)
- 3. [MySQL](http://www.mysql.com/) (>= 8.0, JDBC driver >= 8.0.28)
- 4. [Oracle Database](https://www.oracle.com/database/index.html) (>= 11g, JDBC driver >= ojdbc8 12.2.0.1)
- 5. [MS SQL Server](http://www.microsoft.com/en-us/server-cloud/products/sql-server/) (>= 2017, JDBC driver >= 12.4.1.jre8)

# <span id="page-10-0"></span>**Chapter 3. Obtain Apache Syncope**

There are several ways to obtain Apache Syncope: each of which has advantages or caveats for different types of users.

## <span id="page-10-1"></span>**3.1. Standalone**

The standalone distribution is the simplest way to start exploring Apache Syncope: it contains a fully working, in-memory Tomcat-based environment that can be easily grabbed and put at work on any modern laptop, workstation or server.

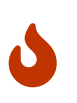

### *Target Audience*

First approach, especially with administration console and end-user; does not require technical skills. **Not meant for any production environment.**

Getting ready in a few easy steps:

- 1. [download](https://syncope.apache.org/downloads) the standalone distribution
- 2. unzip the distribution archive
- 3. go into the created Apache Tomcat directory
- 4. start Apache Tomcat
	- GNU / Linux, Mac OS X

\$ chmod 755 ./bin/\*.sh \$ ./bin/startup.sh

◦ Windows

> bin/startup.bat

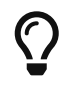

Please refer to the [Apache Tomcat documentation](http://tomcat.apache.org/tomcat-8.5-doc/) for more advanced setup and instructions.

## <span id="page-10-2"></span>**3.1.1. Components**

The set of provided components, including access URLs and credentials, is the same as reported for [embedded mode](#page-29-0), with the exception of log files, available here under \$CATALINA HOME/logs.

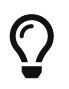

#### *Internal Storage*

By default, the standalone distribution is configured to use an in-memory database instance. This means that every time Tomcat is shut down all changes that have been made are lost.

If you want instead to make your changes persistent, replace

jdbc:h2:mem:syncopedb;DB\_CLOSE\_DELAY=-1

with

jdbc:h2:~/syncopedb;DB\_CLOSE\_DELAY=-1

in webapps/syncope/WEB-INF/classes/domains/Master.properties (for Master domain) or webapps/syncope/WEB-INF/classes/domains/Two.properties (for Two domain) from the Apache Tomcat directory. This will create H2 database files in the home directory of the user running Apache Syncope.

Please refer to the [H2 documentation](http://www.h2database.com/) for more options.

## <span id="page-11-0"></span>**3.2. Debian packages**

Debian packages are available for use with [Debian GNU / Linux,](http://www.debian.org/) [Ubuntu](http://www.ubuntu.com/) and their derivatives.

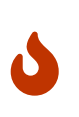

*Target Audience*

Getting up and running quickly on Debian / Ubuntu. **Difficult to extend beyond pre-sets.**

### **Download**

[Download](https://syncope.apache.org/downloads) the latest .deb packages

### **Prepare**

1. Install Apache Tomcat 8

\$ sudo apt-get install tomcat8

- 2. Install PostgreSQL packages for your actual [Debian](https://www.postgresql.org/download/linux/debian/) / [Ubuntu](https://www.postgresql.org/download/linux/ubuntu/) distribution:
	- postgresql-10
	- postgresql-client-10
- 3. Use the PostgreSQL JDBC driver with Tomcat

```
$ cd /usr/share/tomcat8/lib/ && sudo wget
https://central.maven.org/maven2/org/postgresql/postgresql/42.7.2/postgresql-
42.7.2.jar
```
4. Replace JAVA\_OPTS in /etc/default/tomcat8 with the following:

```
JAVA OPTS="-Djava.awt.headless=true -Dfile.encoding=UTF-8 -server \
    -Xms1536m -Xmx1536m -XX:NewSize=256m -XX:MaxNewSize=256m -XX:PermSize=256m
-XX:+DisableExplicitGC \
    -Djava.security.egd=file:/dev/./urandom"
```
### **Install**

1. Stop Tomcat

\$ sudo service tomcat8 stop

2. Install Apache Syncope core, console and enduser via the downloaded packages

\$ sudo dpkg -i apache-syncope-\*.deb

3. Create a database for use with Apache Syncope

\$ sudo SYNCOPE\_USER="syncope" SYNCOPE\_PASS="syncope" sh /usr/share/apachesyncope/dbinit-postgresql.sh

4. Start Tomcat

\$ sudo service tomcat8 start

## <span id="page-12-0"></span>**3.2.1. Components**

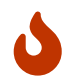

The following assumes that protocol, host and port reflect your Apache Tomcat installation.

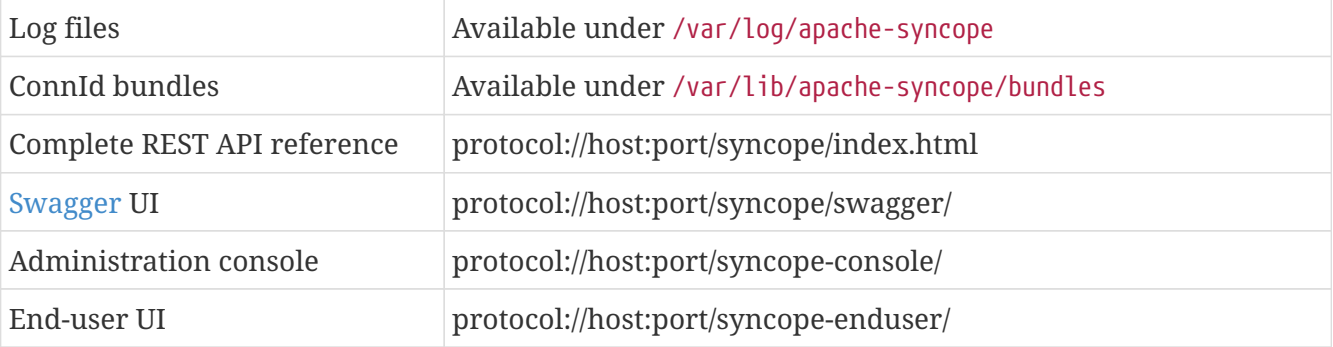

## <span id="page-12-1"></span>**3.3. GUI Installer**

GUI application for configuring and deploying Apache Syncope on supported [DBMSes](#page-9-4) and [Java EE](#page-9-3) [containers](#page-9-3).

*Target Audience*

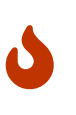

Getting up and running quickly on any supported DBMS and Java EE container, independently from the underlying operating system. **Difficult to extend beyond pre-sets.**

## <span id="page-13-0"></span>**3.3.1. Prerequisites**

- 1. [Apache Maven](http://maven.apache.org/) (version 3.0.3 or higher) installed
- 2. one of the supported [DBMSes](#page-9-4) up and running, and an empty database instance for usage with Apache Syncope (you will be requested for JDBC URL, username and password)
- 3. one of the supported [Java EE containers](#page-9-3) up and running
- 4. a datasource with the name syncopeMasterDataSource configured in the selected Java EE container and the database instance mentioned above

Ensure that the syncopeMasterDataSource datasource is correctly configured before proceeding.

The actual configuration steps vary significantly depending on the selected Java EE container; here are some examples:

- 1. [Apache Tomcat 9](https://tomcat.apache.org/tomcat-9.0-doc/jdbc-pool.html)
- 2. [Payara Server 5](https://payara.gitbooks.io/payara-server/content/documentation/user-guides/connection-pools/connection-pools.html)
- 3. [Wildfly 14](http://docs.wildfly.org/14/Admin_Guide.html#DataSource)

When deploying on Apache Tomcat, don't forget to configure a manager user; if not done yet, ensure that the content of \$CATALINA\_HOME/conf/tomcat-users.xml looks like:

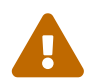

A

```
<?xml version='1.0' encoding='utf-8'?>
<tomcat-users>
    <role rolename="manager-gui"/>
    <role rolename="manager-script"/>
    <role rolename="manager-jmx"/>
    <role rolename="manager-status"/>
    <user username="manager" password="s3cret" roles="manager-script"/>
</tomcat-users>
```
## <span id="page-13-1"></span>**3.3.2. Usage**

Once [downloaded](https://syncope.apache.org/downloads), double-click the JAR file or execute via the command-line:

```
java -jar syncope-installer-*-uber.jar
```
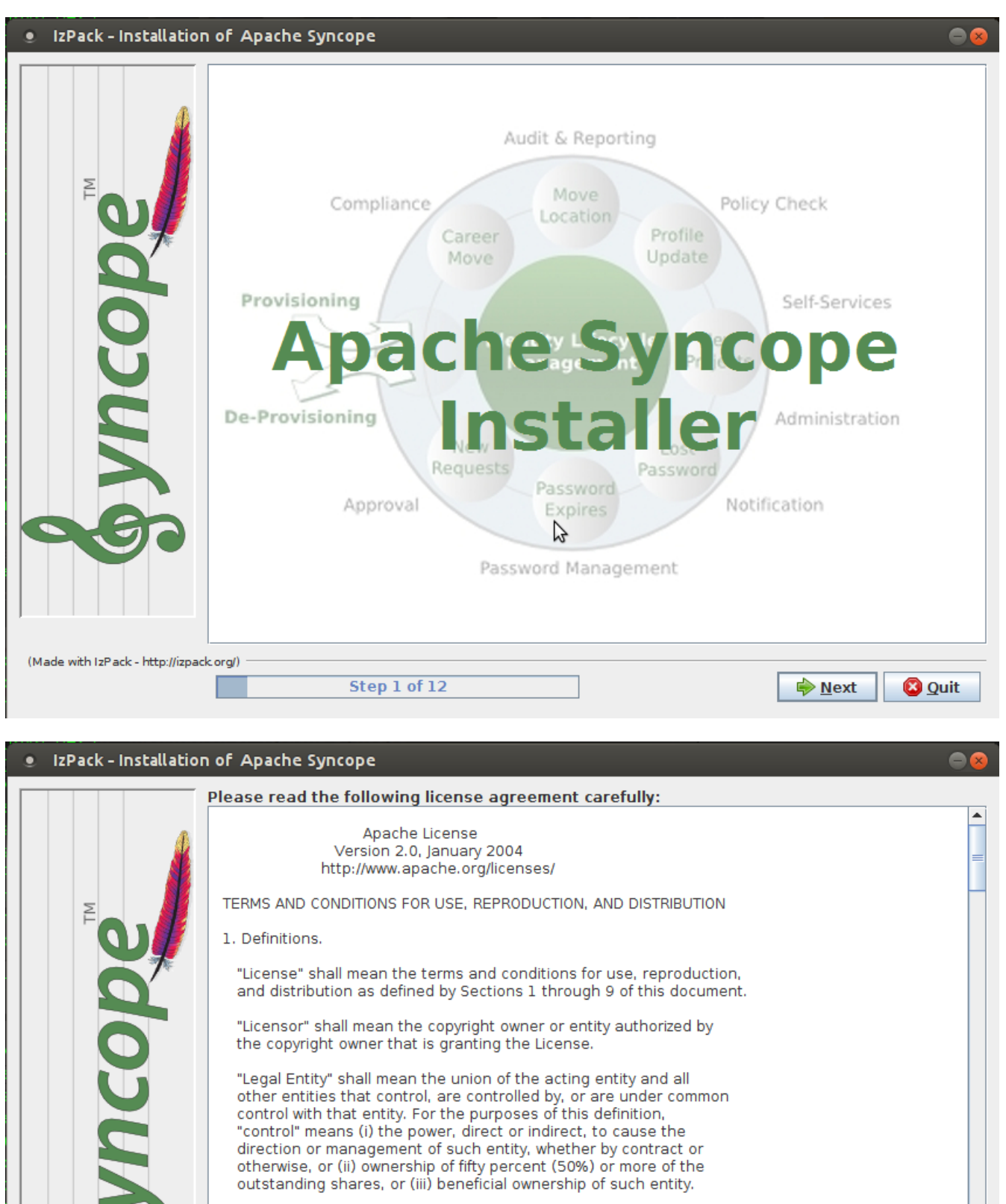

"You" (or "Your") shall mean an individual or Legal Entity exercising permissions granted by this License.

"Source" form shall mean the preferred form for making modifications, including but not limited to software source code, documentation source, and configuration files.

I accept the terms of this license agreement.

O I do not accept the terms of this license agreement.

(Made with IzPack - http://izpack.org/) Step 2 of 12 **Previous** 

 $\Rightarrow$  Next **3** Quit ⊋

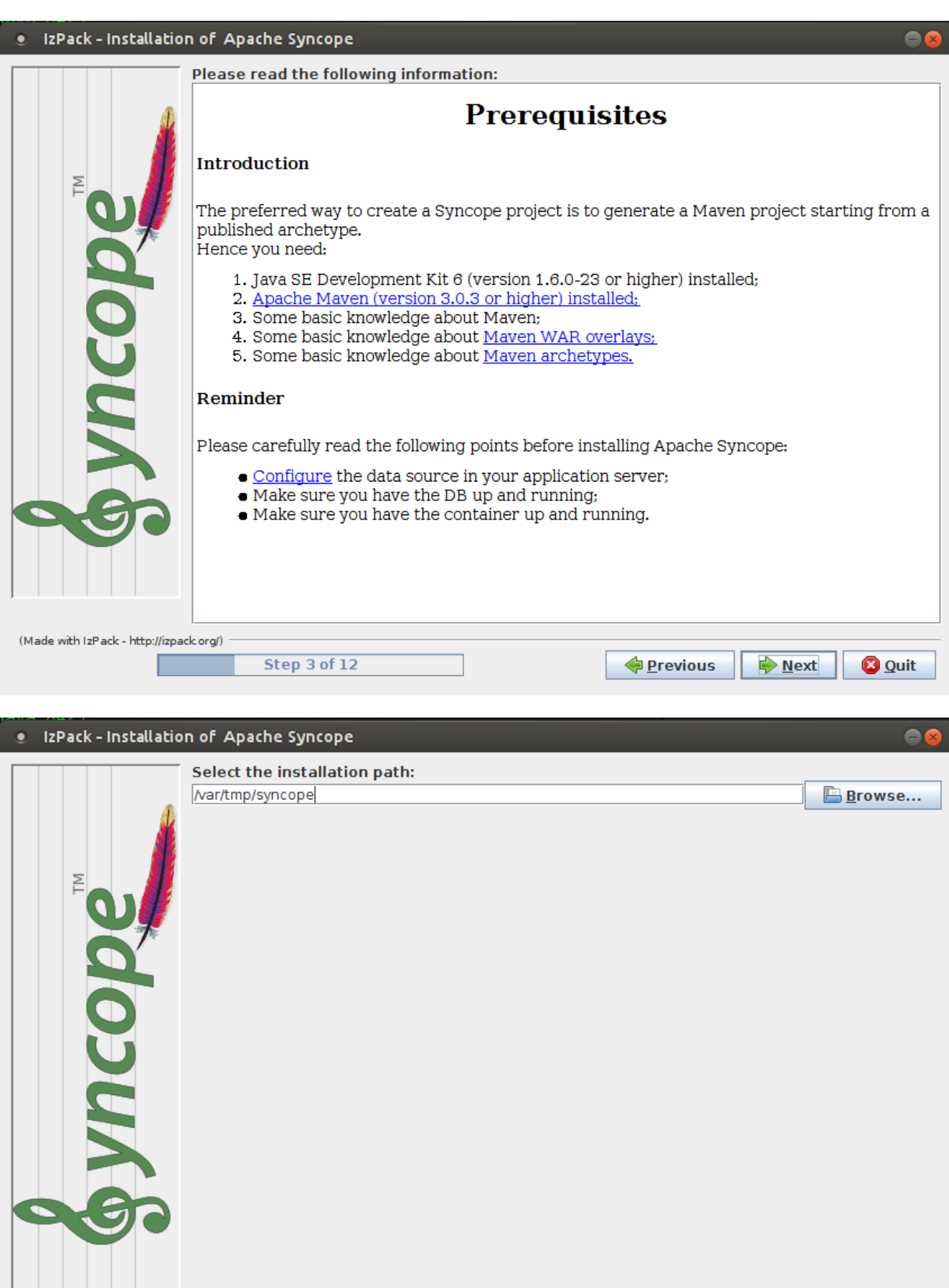

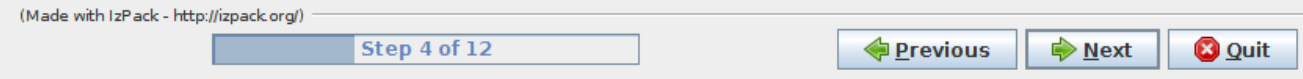

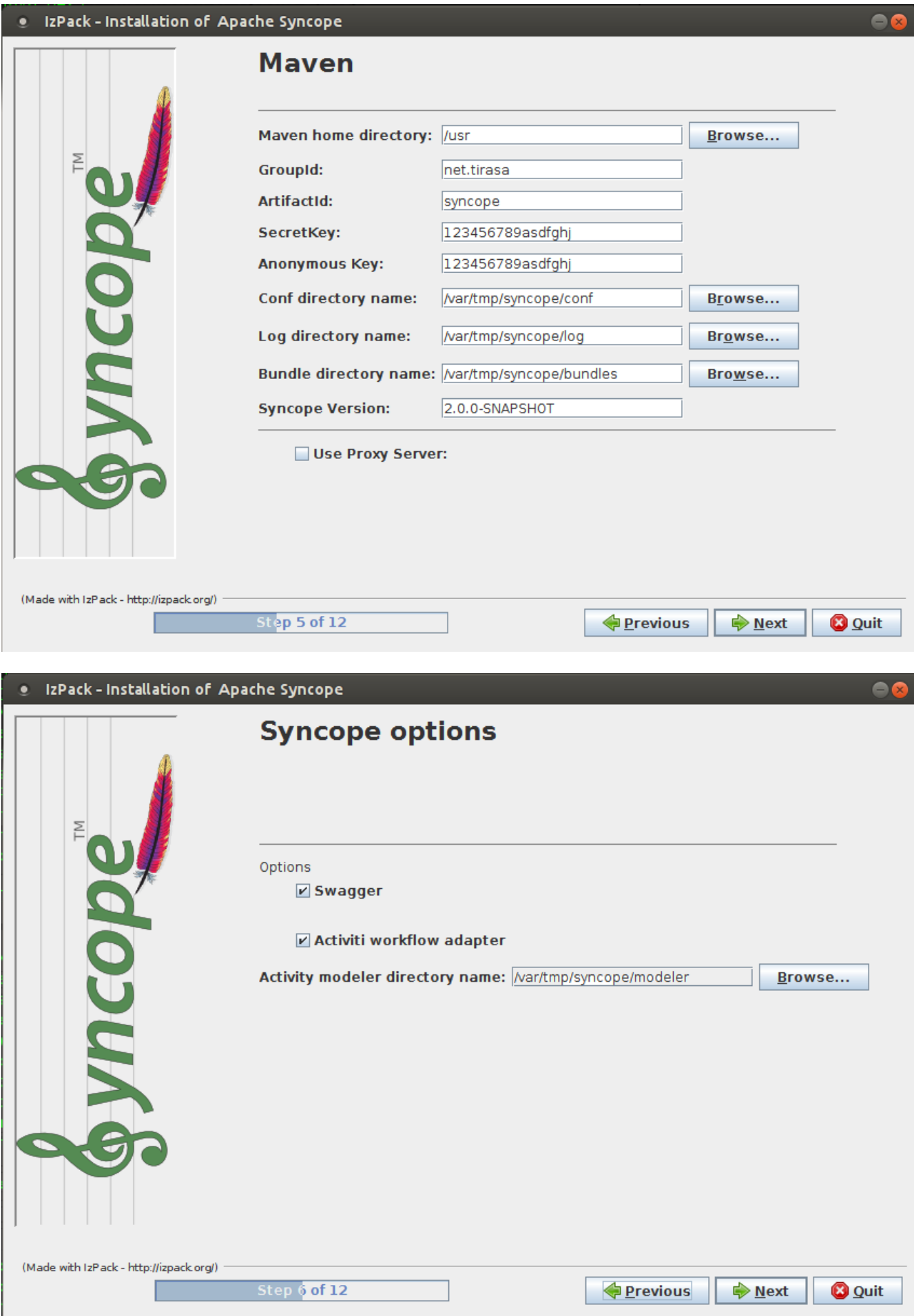

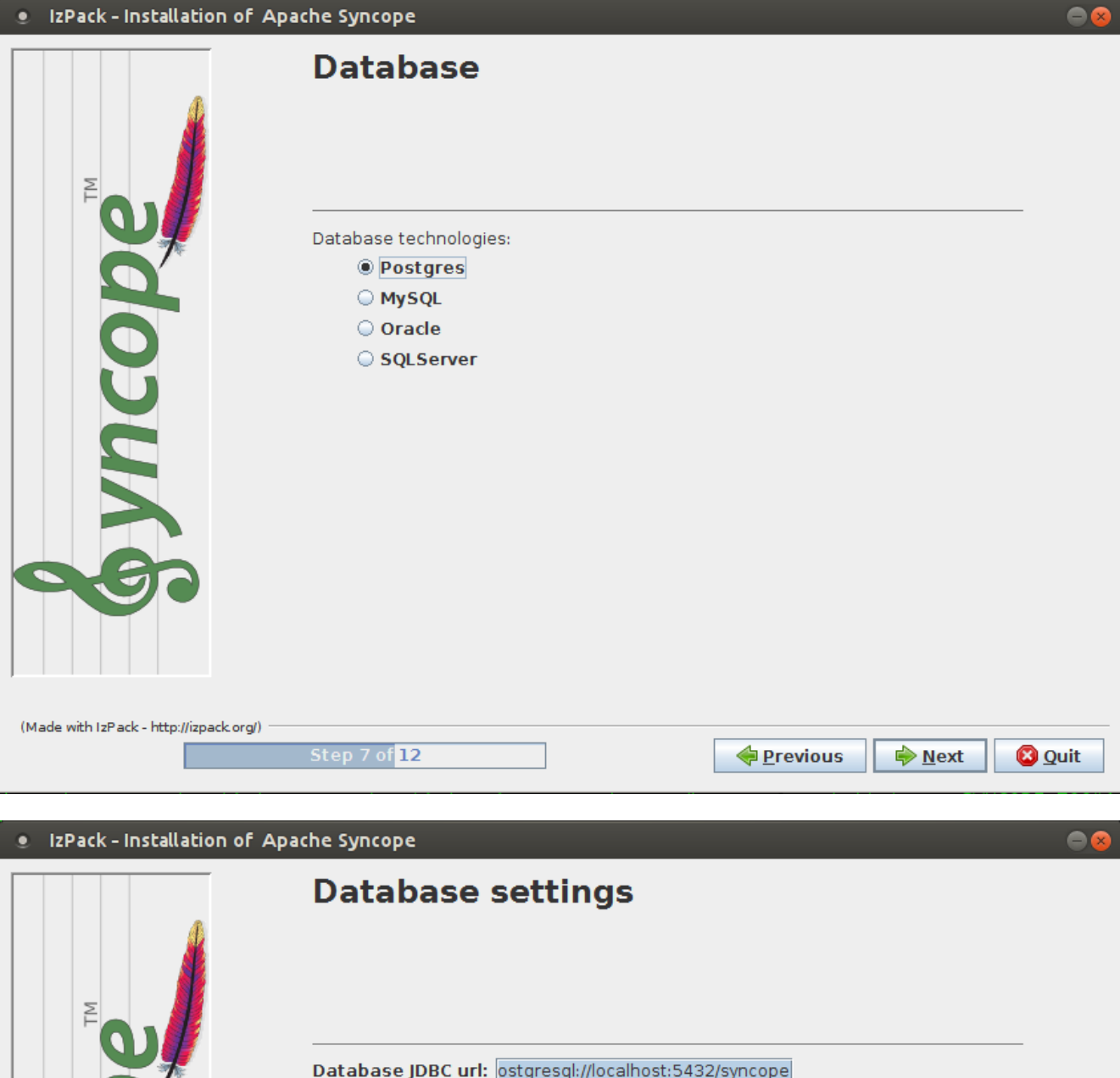

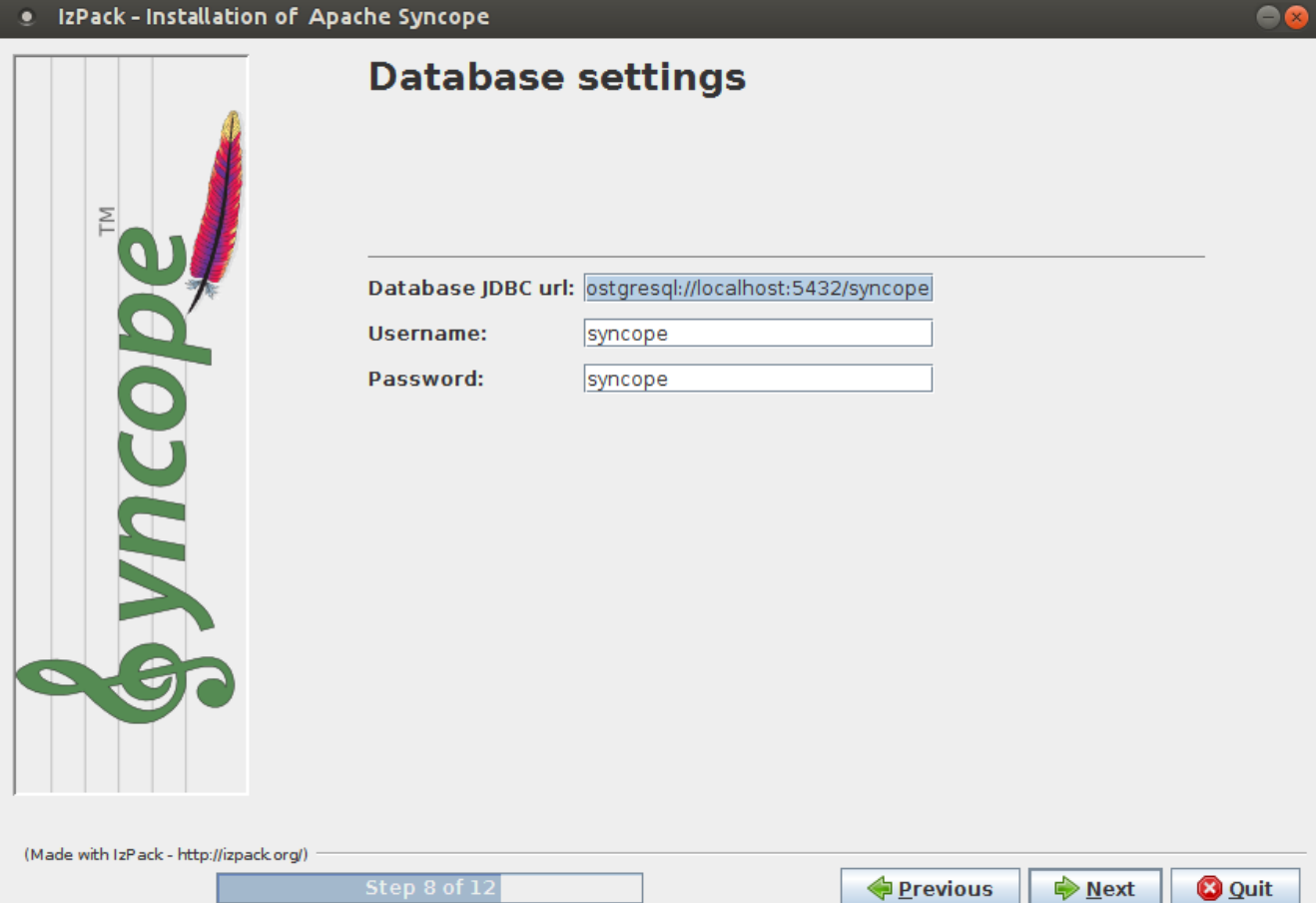

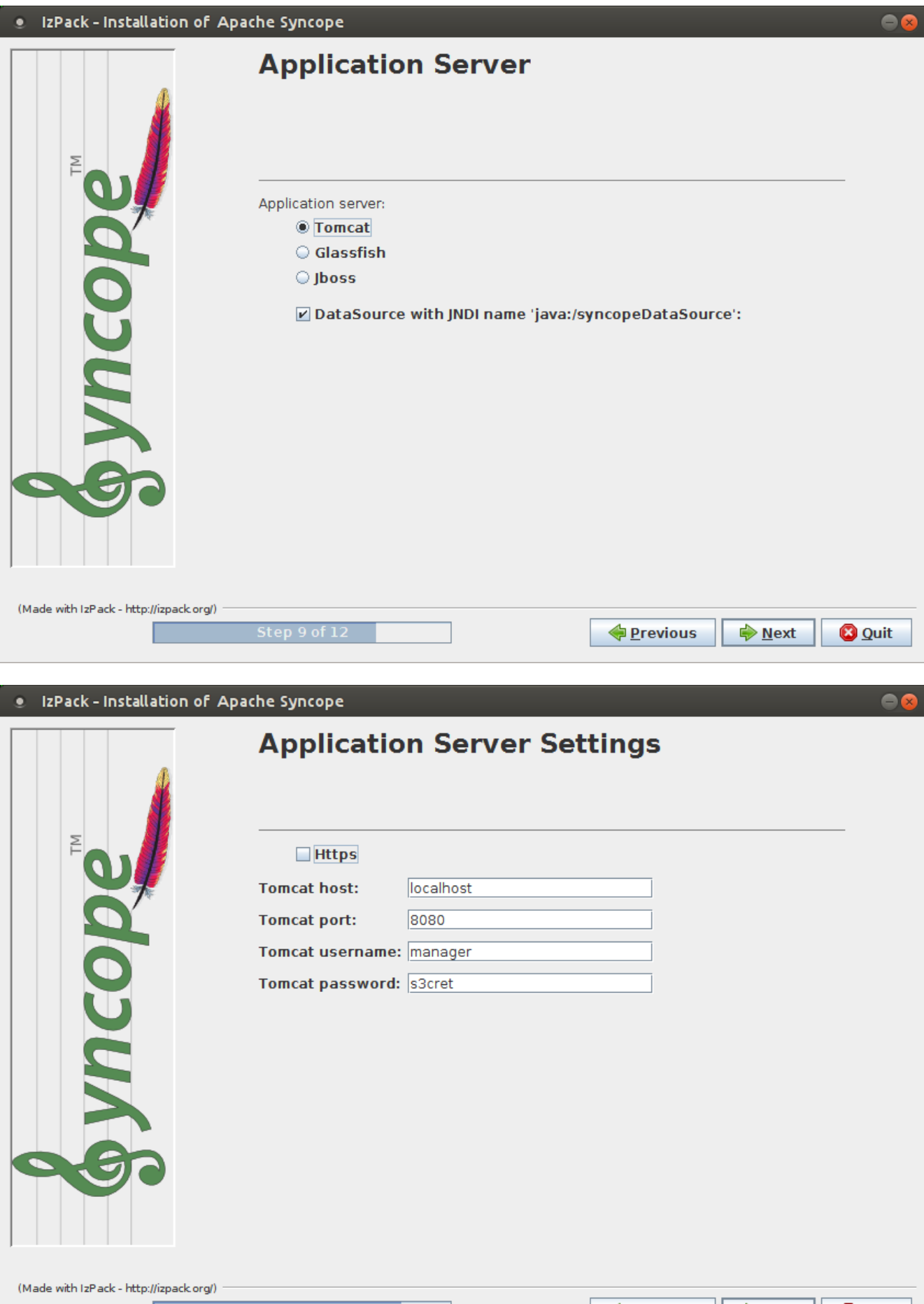

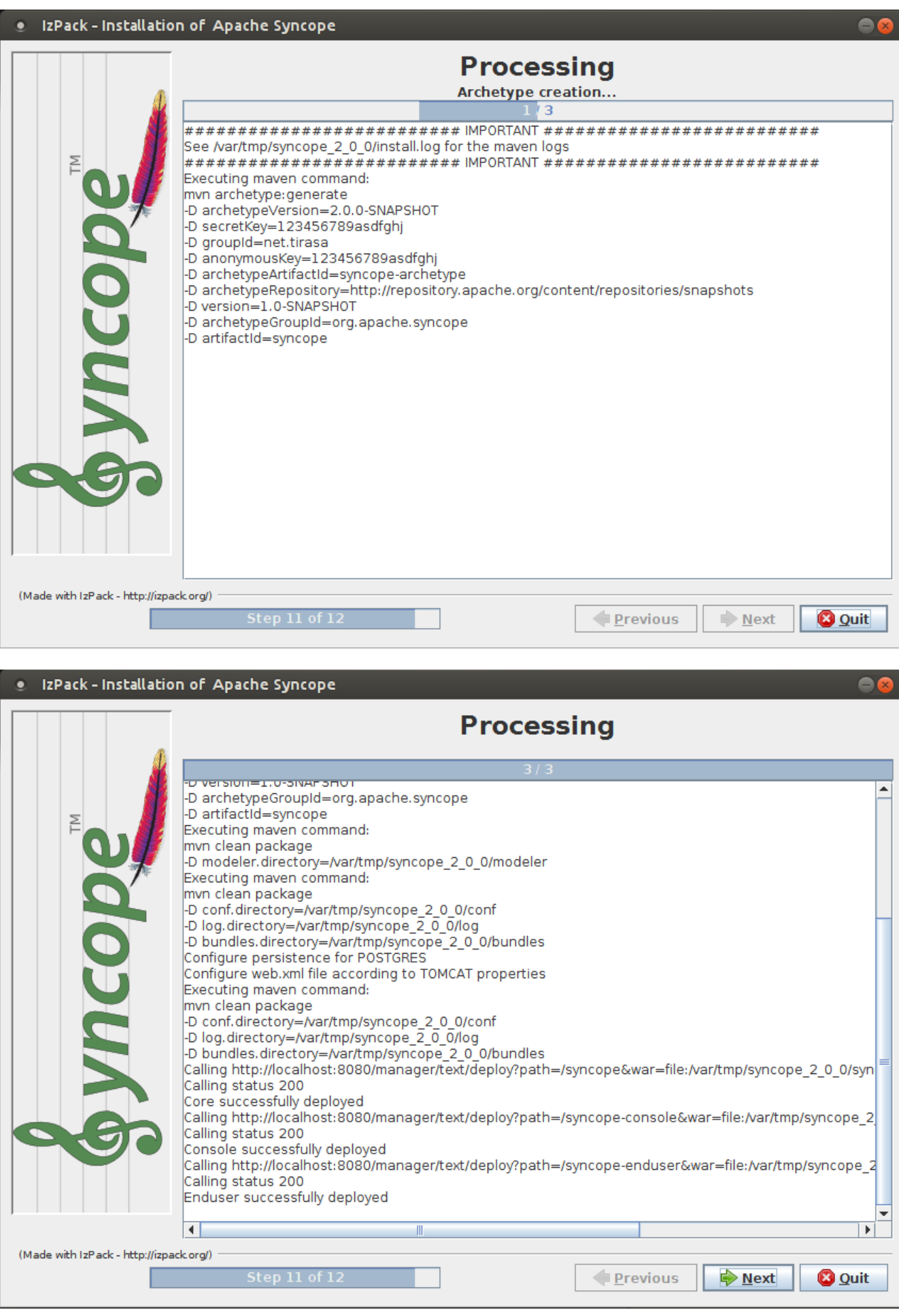

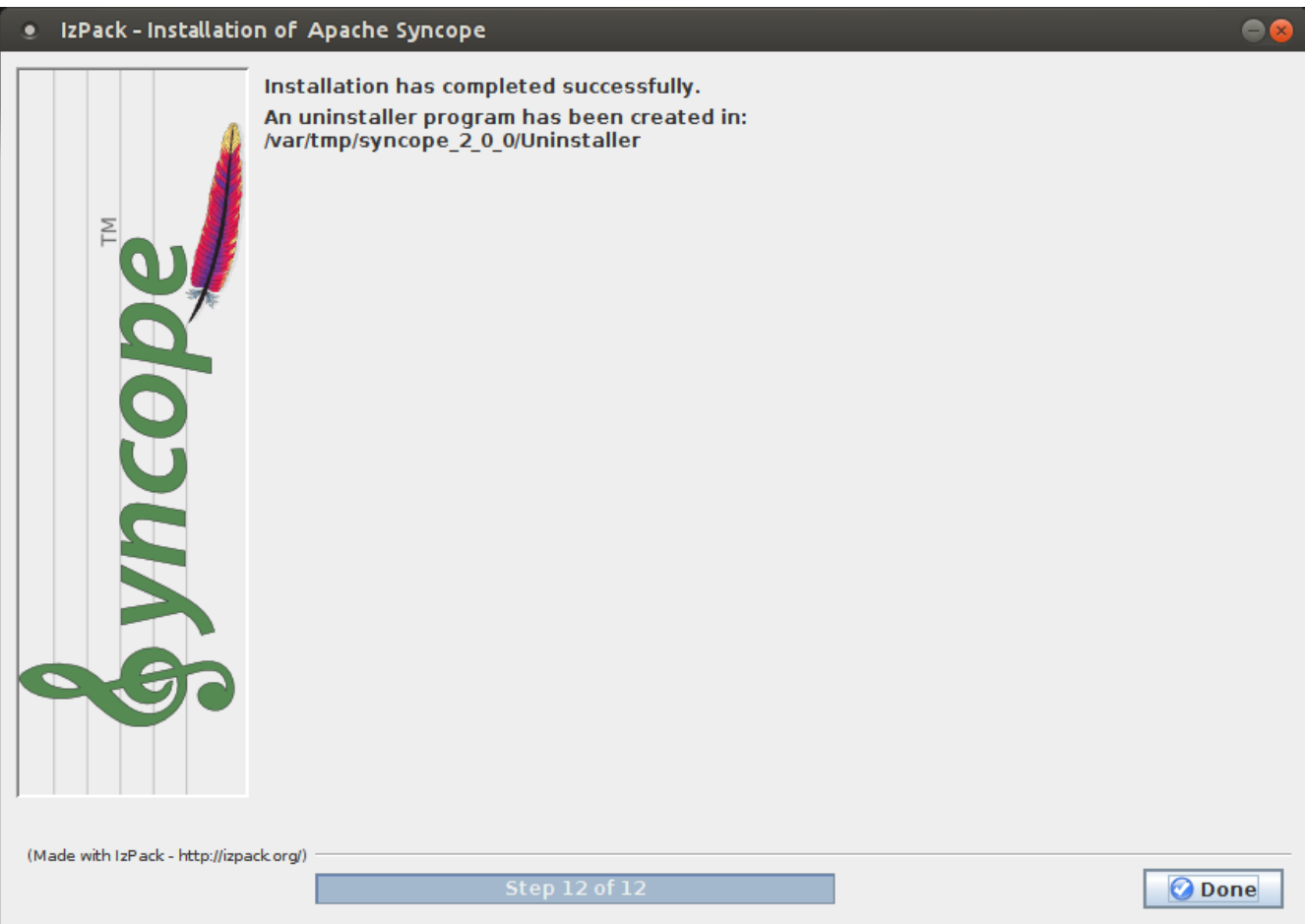

## <span id="page-20-0"></span>**3.3.3. Components**

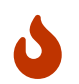

The following assumes that protocol, host and port reflect your Java EE container installation.

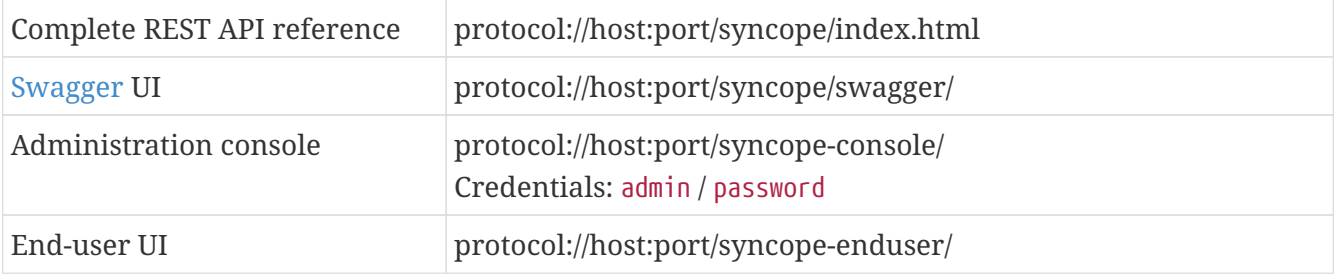

## <span id="page-20-1"></span>**3.4. Docker**

[Docker](https://www.docker.com/) images ready to use, published to [Docker Hub.](https://hub.docker.com)

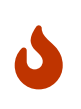

*Target Audience* Getting up and running quickly on Docker. **All configurations available to set, difficult customizations.**

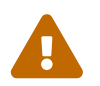

 Working with these images requires to have Docker correctly installed and configured.

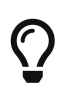

The Docker images can be used with orchestration tools as [Docker Compose](https://docs.docker.com/compose/) or [Kubernetes](https://kubernetes.io/).

## <span id="page-21-0"></span>**3.4.1. Docker images**

#### <span id="page-21-1"></span>**Core**

Apache Syncope Core, see [above](#page-7-0) for information.

Port exposed: 8080.

#### Environment variables:

- DBMS: which type of relational DBMS is to be used as internal storage for Syncope Core; valid values are postgresql, mariadb, mssql, mysql
- DB\_URL: JDBC URL of internal storage
- DB USER: username for internal storage authentication
- DB\_PASSWORD: password for internal storage authentication
- DB\_POOL\_MAX: internal storage connection pool: ceiling
- DB\_POOL\_MIN: internal storage connection pool: floor
- OPENJPA REMOTE COMMIT: configure multiple instances, with high availability; valid values are the ones accepted by OpenJPA for [remote event notification](http://openjpa.apache.org/builds/3.0.0/apache-openjpa/docs/ref_guide_event.html) including sjvm (single instance)

#### <span id="page-21-2"></span>**Console**

Apache Syncope Admin UI, see [above](#page-7-0) for information.

#### Port exposed: 8080.

Environment variables:

- CORE\_SCHEME: URL scheme to connect to Syncope Core; valid values are http or https
- CORE\_HOST: host name or IP address to connect to Syncope Core
- CORE\_PORT: port number to connect to Syncope Core

#### <span id="page-21-3"></span>**Enduser**

Apache Syncope Enduser UI, see [above](#page-7-0) for information.

Port exposed: 8080.

### Environment variables:

- CORE\_SCHEME: URL scheme to connect to Syncope Core; valid values are http or https
- CORE\_HOST: host name or IP address to connect to Syncope Core
- CORE\_PORT: port number to connect to Syncope Core

• DOMAIN: Syncope Core's domain to work with

### <span id="page-22-0"></span>**3.4.2. Docker Compose samples**

Besides the one reported below, more samples are [available](https://github.com/apache/syncope/tree/2_1_X/docker/src/main/resources/docker-compose).

*Example 1. Syncope Core, Admin UI and Enduser UI with PostgreSQL*

The docker-compose.yml below will create and connect 4 Docker containers to provide a fullfledged, single instance, Apache Syncope deployment. All referenced images are available on Docker Hub.

```
version: '3.3'
services:
     db: ①
       image: postgres:latest
       restart: always
       environment:
         POSTGRES_DB: syncope
         POSTGRES_USER: syncope
         POSTGRES_PASSWORD: syncope
     syncope: ②
       depends_on:
          - db
       image: apache/syncope:2.1.15-SNAPSHOT
       ports:
          - "18080:8080"
       restart: always
       environment:
         DBMS: postgresql
         DB_URL: jdbc:postgresql://db:5432/syncope
       DB USER: syncope
         DB_PASSWORD: syncope
       DB_POOL_MAX: 10
       DB_POOL_MIN: 2
         OPENJPA_REMOTE_COMMIT: sjvm
     syncope-console: ③
       depends_on:
          - syncope
       image: apache/syncope-console:2.1.15-SNAPSHOT
       ports:
          - "28080:8080"
       restart: always
       environment:
         CORE_SCHEME: http
         CORE_HOST: syncope
         CORE_PORT: 8080
```

```
  syncope-enduser: ④
        depends_on:
           - syncope
         image: apache/syncope-enduser:2.1.15-SNAPSHOT
         ports:
           - "38080:8080"
         restart: always
         environment:
           CORE_SCHEME: http
           CORE_HOST: syncope
           CORE_PORT: 8080
           DOMAIN: Master
① Database container for usage as internal storage, based on latest PostgreSQL image
  available
② Apache Syncope Core, single instance, port 18080 exposed
③ Apache Syncope Admin UI, port 28080 exposed
④ Apache Syncope Enduser UI, port 38080 exposed, working with Master domain
```
How to start the containers:

- 1. Save the example file locally.
- 2. Download and start the containers:

\$ docker-compose -f /path/to/docker-compose.yml up

The following services will be available:

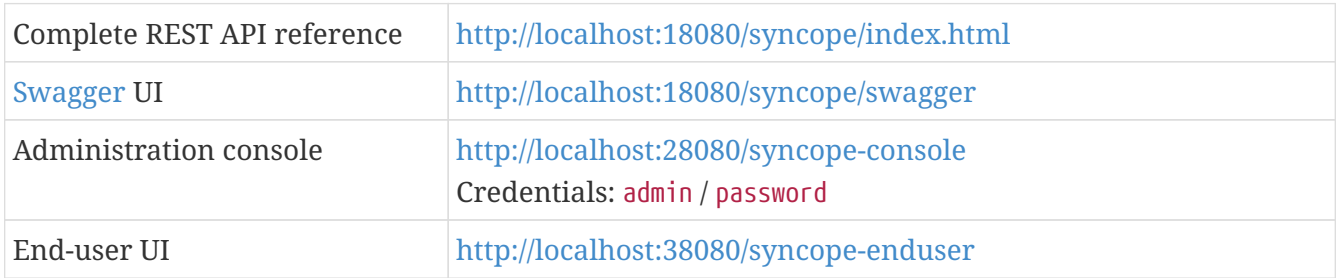

## <span id="page-23-0"></span>**3.4.3. Kubernetes sample**

A set of example [Helm](https://www.helm.sh/) charts is [available,](https://github.com/apache/syncope/tree/2_1_X/docker/src/main/resources/kubernetes) that can be used to install Apache Syncope directly in Kubernetes.

Some assumptions are made:

• a working Kubernetes Cluster to install into - if not available, follow this [tutorial](https://kubernetes.io/docs/setup/)

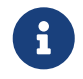

Any other cloud provider or local install (e.g. AWS, Minikube, OpenShift) can

- Helm installed follow these [instructions](https://docs.helm.sh/using_helm/) if you don't
- allow for [dynamic provisioning](https://kubernetes.io/docs/concepts/storage/dynamic-provisioning/) of persistent volumes otherwise you will need to manually create the volume

The install process is broken into two separate Helm charts; this is due to the fact that Apache Syncope doesn't startup properly if the database used as internal storage is not fully initialized yet:

- postgres chart; this will install the PostgreSQL database and configure a persistent volume and persistent volume claim to store the data
- syncope chart; this is the actual Apache Syncope install, which will deploy three separate pods (Core, Console, and Enduser)

Cloud Provider (e.g. GCP)

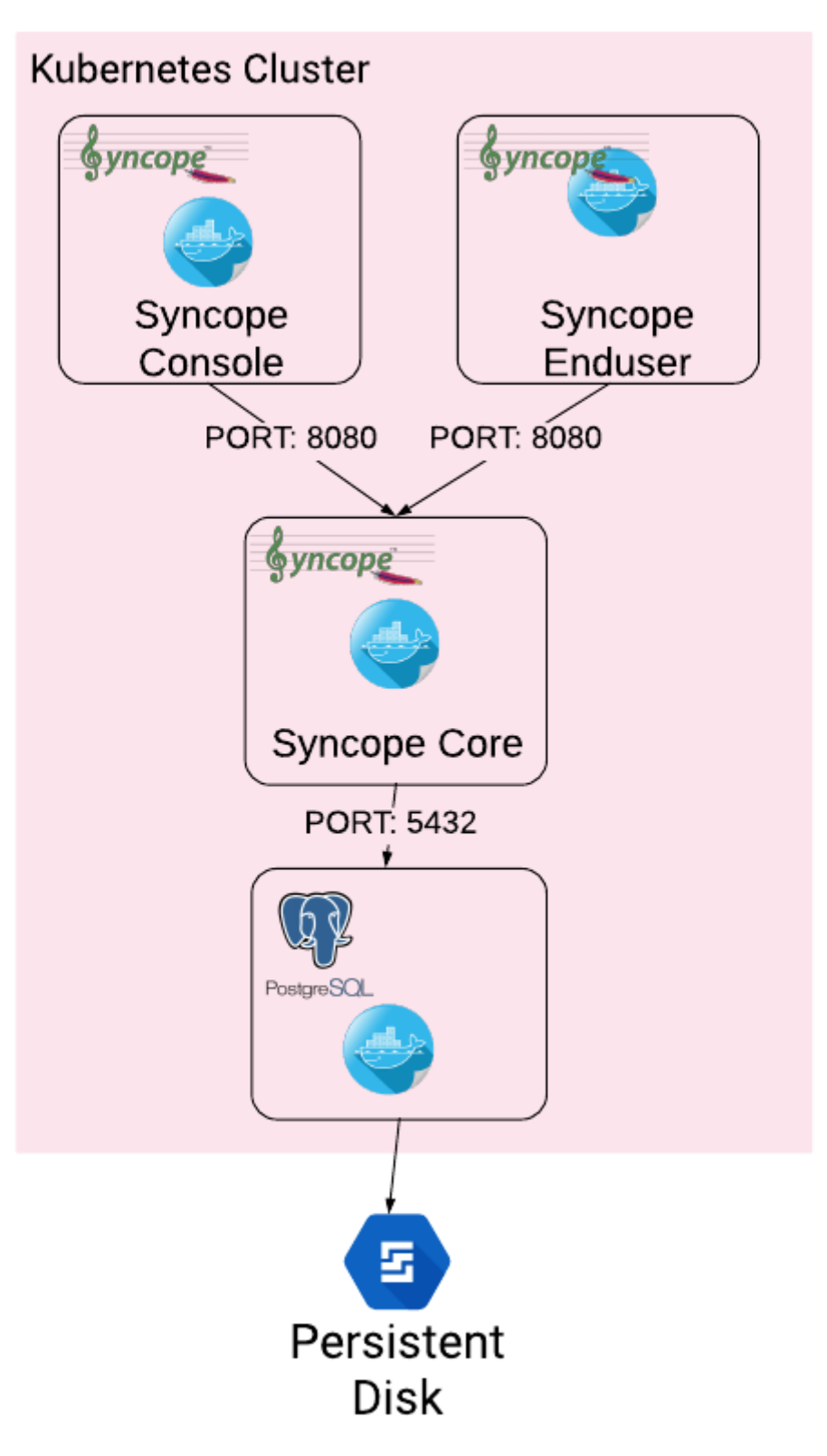

The installation steps are:

- 1. Open a terminal and navigate to the kubernetes [folder](https://github.com/apache/syncope/tree/2_1_X/docker/src/main/resources/kubernetes), wherever you downloaded it
- 2. Set your actual values in postgres/values.yaml
- 3. Install PostgreSQL

```
helm install postgres --name postgres --namespace <YOUR_NAMESPACE> -f
postgres/values.yaml
```
Wait until PostgreSQL is initialized (watch logs for confirmation)

- 4. Set your actual values in syncope/values.yaml
- 5. Install Apache Syncope

```
helm install syncope --name syncope --namespace <YOUR_NAMESPACE> -f
syncope/values.yaml
```
## <span id="page-26-0"></span>**3.5. Maven Project**

This is the **preferred method** for working with Apache Syncope, giving access to the whole set of customization and extension capabilities.

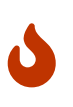

*Target Audience*

Provides access to the full capabilities of Apache Syncope, and almost all extensions that are possible.

**Requires Apache Maven (and potentially [DevOps](https://en.wikipedia.org/wiki/DevOps)) skills.**

## <span id="page-26-1"></span>**3.5.1. Prerequisites**

- 1. [Apache Maven](http://maven.apache.org/) (version 3.0.3 or higher) installed
- 2. Some basic knowledge about Maven
- 3. Some basic knowledge about [Maven archetypes.](http://maven.apache.org/guides/introduction/introduction-to-archetypes.html)

## <span id="page-26-2"></span>**3.5.2. Create project**

Maven archetypes are templates of projects. Maven can generate a new project from such a template. In the folder in which the new project folder should be created, type the command shown below. On Windows, run the command on a single line and leave out the line continuation characters ('\').

```
$ mvn org.apache.maven.plugins:maven-archetype-plugin:2.4:generate \
      -DarchetypeGroupId=org.apache.syncope \
      -DarchetypeArtifactId=syncope-archetype \
      -DarchetypeRepository=https://repository.apache.org/content/repositories/snapshots
\setminus  -DarchetypeVersion=2.1.15-SNAPSHOT
```
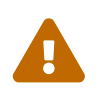

Once the Maven project is generated, add the following right before </project> in the root pom.xml of the generated project:

```
<repositories>
    <repository>
      <id>apache.snapshots</id>
<url>https://repository.apache.org/content/repositories/snapshots/</url
\geq  <snapshots>
        <enabled>true</enabled>
      </snapshots>
   </repository>
</repositories>
```
The archetype is configured with default values for all required properties; if you want to customize any of these property values, type 'n' when prompted for confirmation.

You will be asked for:

### **groupId**

something like 'com.mycompany'

#### **artifactId**

something like 'myproject'

#### **version number**

You can use the default; it is good practice to have 'SNAPSHOT' in the version number during development and the maven release plugin makes use of that string. But ensure to comply with the desired numbering scheme for your project.

#### **package name**

The java package name. A folder structure according to this name will be generated automatically; by default, equal to the groupId.

#### **secretKey**

Provide any pseudo-random string here that will be used in the generated project for AES ciphering.

#### **anonymousKey**

Provide any pseudo-random string here that will be used as an authentication key for anonymous requests.

Maven will create a project for you (in a newly created directory named after the value of the artifactId property specified above) containing four modules: common, core, console and enduser.

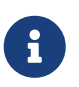

As stated above, Apache Syncope 2.1 requires JDK 8. In case you need to deploy your project with JDK 11, add the following right after <br/> \, build> in the root pom.xml of the generated project:

```
  <pluginManagement>
    <plugins>
      <plugin>
        <groupId>org.apache.maven.plugins</groupId>
        <artifactId>maven-compiler-plugin</artifactId>
        <configuration>
           <release>11</release>
        </configuration>
      </plugin>
    </plugins>
  </pluginManagement>
```
Please note that, even with such addition, not all components in [embedded mode](#page-29-0) will work as expected; production features are anyway fully functional.

You are now able to perform the first build via

```
$ mvn clean install
```
After downloading all of the needed dependencies, three WAR files will be produced:

- 1. core/target/syncope.war
- 2. console/target/syncope-console.war
- 3. enduser/target/syncope-enduser.war

If no failures are encountered, your basic Apache Syncope project is now ready to go.

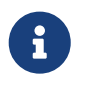

Before actual deployment onto a standalone Java EE container, you need to further check the **Customization** chapter of the [Apache Syncope Reference Guide.](http://syncope.apache.org/docs/reference-guide.pdf)

### <span id="page-28-0"></span>**3.5.3. Embedded Mode**

Every Apache Syncope project has the ability to run a full-blown in-memory environment, particularly useful either when evaluating the product and during the development phase of an IdM solution.

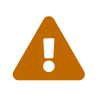

Don't forget that this environment is completely in-memory: this means that every<br>time Meyen is starned, all sharmes made are lest time Maven is stopped, all changes made are lost.

From the top-level directory of your project, execute:

\$ mvn -P all clean install

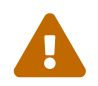

 The switch -P all is used here in order to build with all extensions available, with paths and settings configured for the embedded mode.

When building for production, instead, it is recommended to check the **Customization** chapter of the [Apache Syncope Reference Guide.](http://syncope.apache.org/docs/reference-guide.pdf)

then, from the enduser subdirectory, execute:

\$ mvn -P embedded,all

### <span id="page-29-0"></span>**Paths and Components**

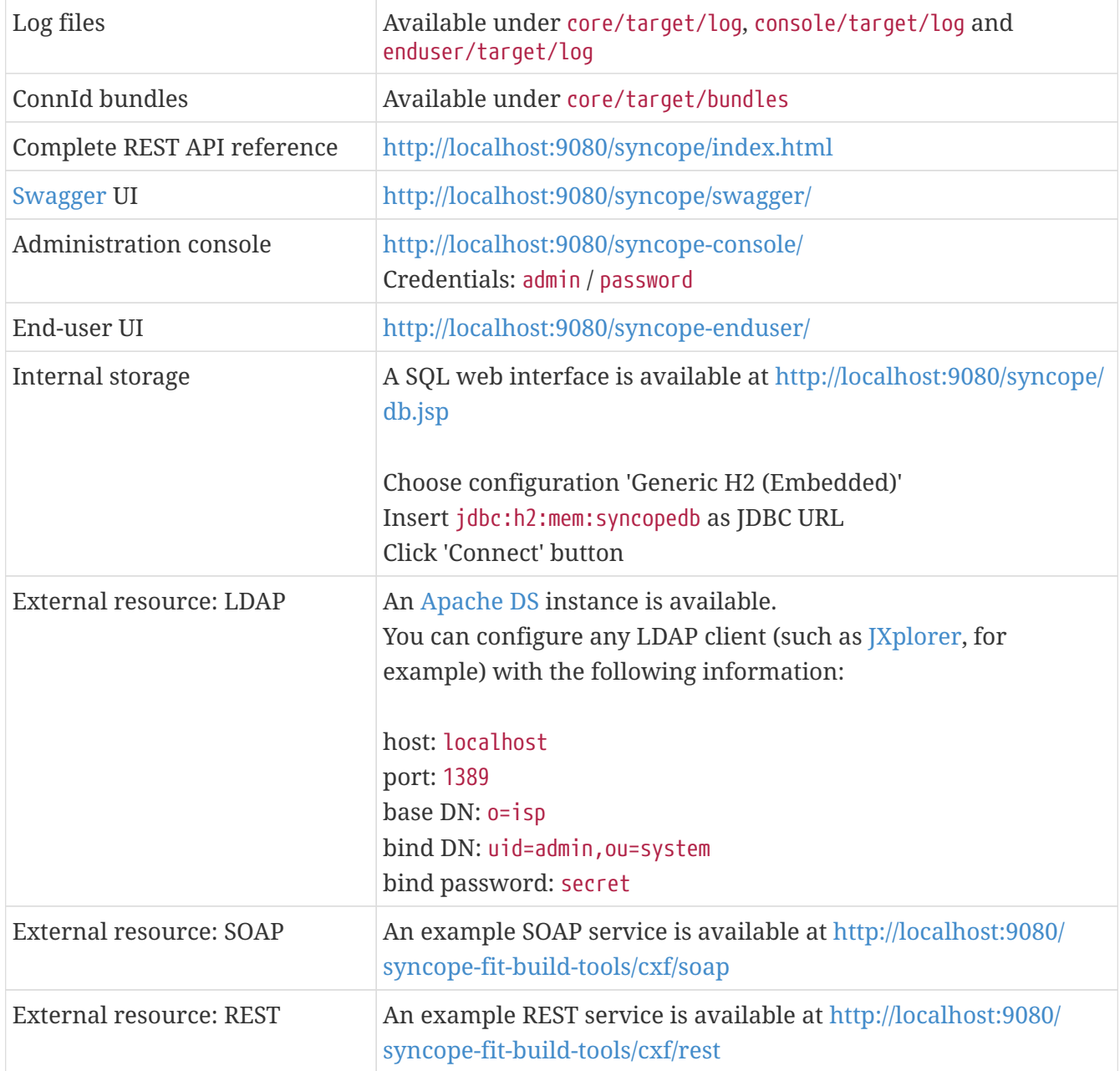

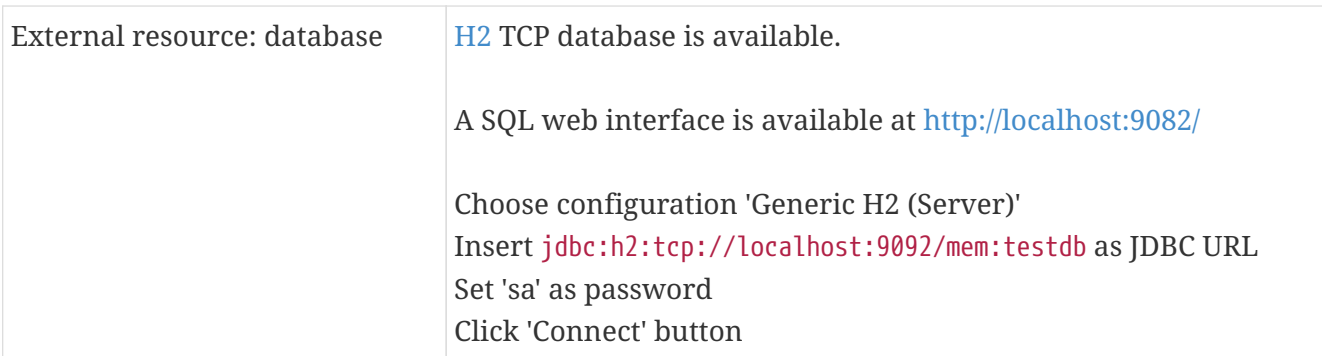

## <span id="page-30-0"></span>**3.6. CLI**

The command-line interface (CLI) client is an utility tool meant for interacting with Apache Syncope deployments from shell scripts.

### *Deprecation*

Syncope 2.1 is the last major version providing CLI.

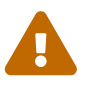

As an alternative you can consider using the popular [curl](http://curl.haxx.se/) tool to invoke the Syncope Core REST API services.

For reference, the Swagger UI extension, when enabled, will provide for each request the corresponding curl command with all parameters.

Once downloaded and uncompressed, you will find a lib directory and two scripts: syncopeadm.sh and syncopeadm.bat, which will be used depending on the operating system.

The installation process creates cli.properties, which contains all the required information to invoke the Syncope Core REST API services. The file content looks like the following:

```
syncope.rest.services=http://localhost:9080/syncope/rest
syncope.admin.user=admin
syncope.admin.password=QePSFVTnzwQowM4ohhaUYcE6aW47MVZ/
```
where:

### **syncope.rest.services**

the base URL where the Apache Syncope REST API services are listening;

#### **syncope.admin.user**

the username which will be used to invoke the Syncope APIs;

#### **syncope.admin.password**

the password for the admin user configured above.

As shown above, the password value is encrypted for security reasons.

```
Usage: install [options]
    Options:
      --help
      --setup
      --setup-debug
```
## <span id="page-31-0"></span>**3.6.1. Installation**

After the file is unzipped you can start with CLI client using the syncopeadm file. If you have tried to run a CLI command before the installation process, the script will return

- Error: It seems you need to first setup the CLI client. Run install --setup.

So, as suggested, you have to run the install command to use the CLI:

\$ ./syncopeadm.sh install --setup

A successful result will be:

```
You are running: install --setup
###############################################
# #
# Welcome to Syncope CLI installation process #
\# \################################################
Path to config files of Syncope CLI client will be: ./
- File system permission checked
Syncope server schema [http/https]: http
Syncope server hostname [e.g. localhost]: localhost
Syncope server port [e.g. 8080]: 9080
Syncope server rest context [e.g. /syncope/rest/]: /syncope/rest
Syncope admin user: admin
Syncope admin password: password
Installation parameters checked on Syncope core version: 2.1.15-SNAPSHOT
###############################################
\# \## Installation successful #
# now you can use Syncope CLI client #
\# \################################################
```
During the installation you have to provide:

#### **Syncope server schema**

the http protocol used by the Apache Syncope core, it will be http or https;

#### **Syncope server hostname**

the hostname where the core is deployed;

#### **Syncope server port**

the port where the services are listening;

#### **Syncope server rest context**

the context where the rest services are deployed (/syncope/rest is the default);

### **Syncope admin user**

the user with the permission to call the Syncope APIs;

#### **Syncope admin password**

the user password.

## <span id="page-32-0"></span>**3.6.2. Troubleshooting**

Various error messages are possible on installation. Here are some sample error messages:

<span id="page-32-1"></span>**Syncope unreachable (or wrong address):**

```
Provided address: http://localhost:9080/syncope/rest
###############################################
\# \## Provided address is unreachable! #
# Check it and if it is wrong #
# START the installation AGAIN! #
# #
###############################################
```
### <span id="page-32-2"></span>**Authentication failed:**

```
###############################################
\# \## Username or password provided are wrong #
# START the installation AGAIN! #
\# \################################################
```
As the message suggests you have to start the installation again when this error occurs.

## <span id="page-33-0"></span>**3.6.3. Debug**

To work with the debug environment provided by Syncope we added a particular installation option for it. It enough to run the script with the --setup-debug option

```
$ ./syncopeadm.sh install --setup-debug
```

```
You are running: install --setup-debug
###############################################
# #
# Welcome to Syncope CLI installation process #
\# \################################################
Path to config files of Syncope CLI client will be: ./
- File system permission checked
Installation parameters checked on Syncope core version: 2.1.15-SNAPSHOT
###############################################
\# \## Installation successful #
# now you can use Syncope CLI client #
\# \################################################
```
## <span id="page-33-1"></span>**3.7. Eclipse IDE Plugin**

The Eclipse IDE plugin allows remote management of notification e-mail and report templates.

## <span id="page-33-2"></span>**3.7.1. Installation**

After [download](https://syncope.apache.org/downloads), start the most recent Eclipse IDE distribution then go to Help > Install New Software:

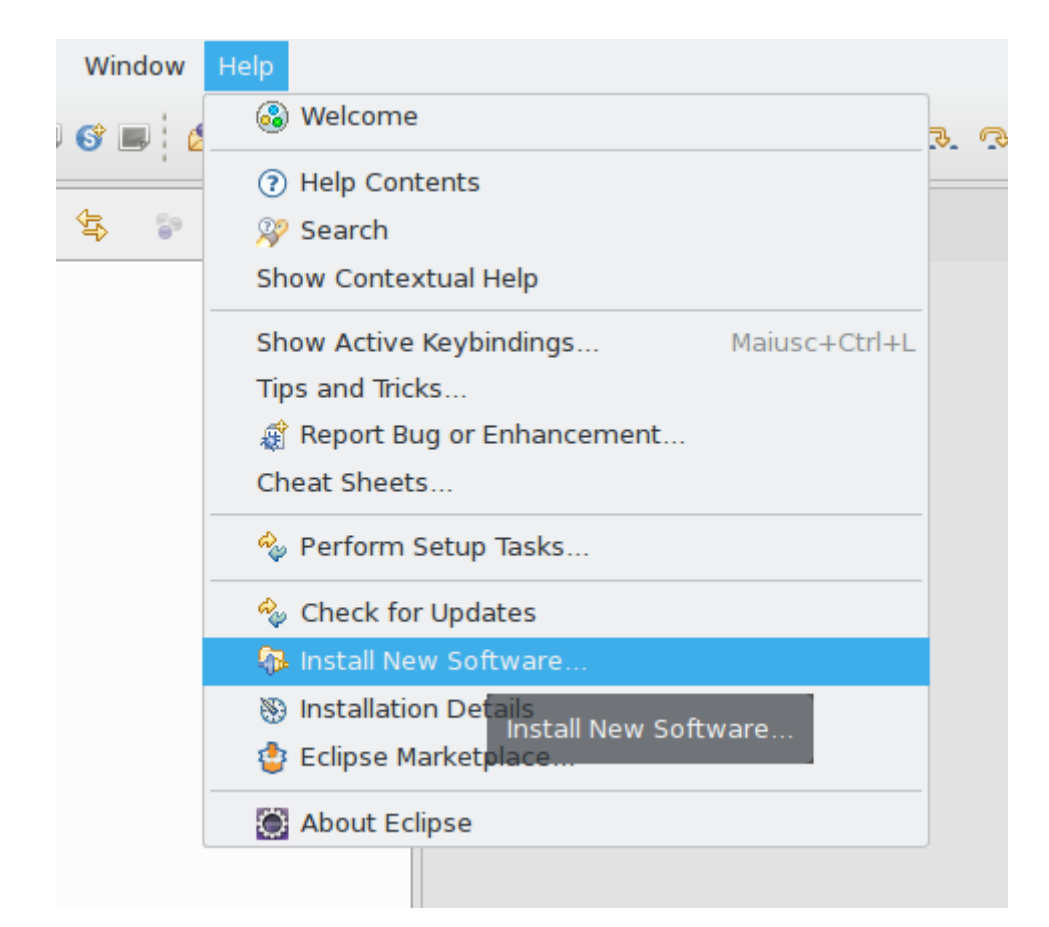

### Click on Add:

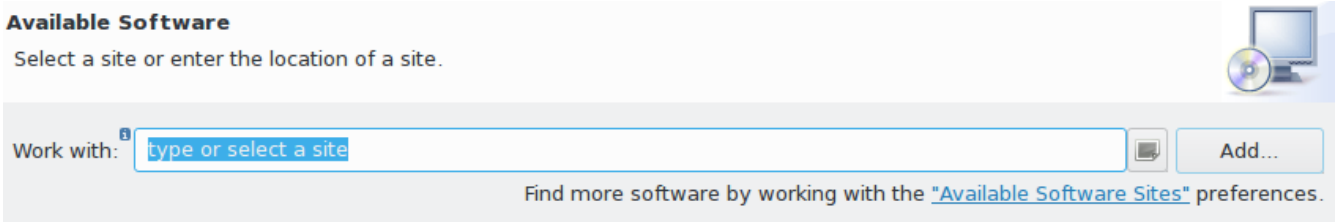

#### Click on Local then Archive and find the downloaded zip file:

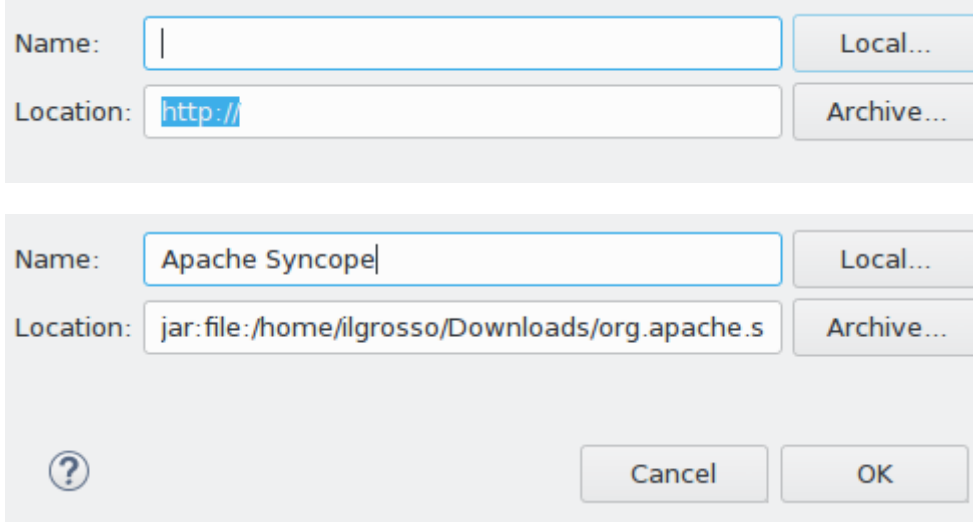

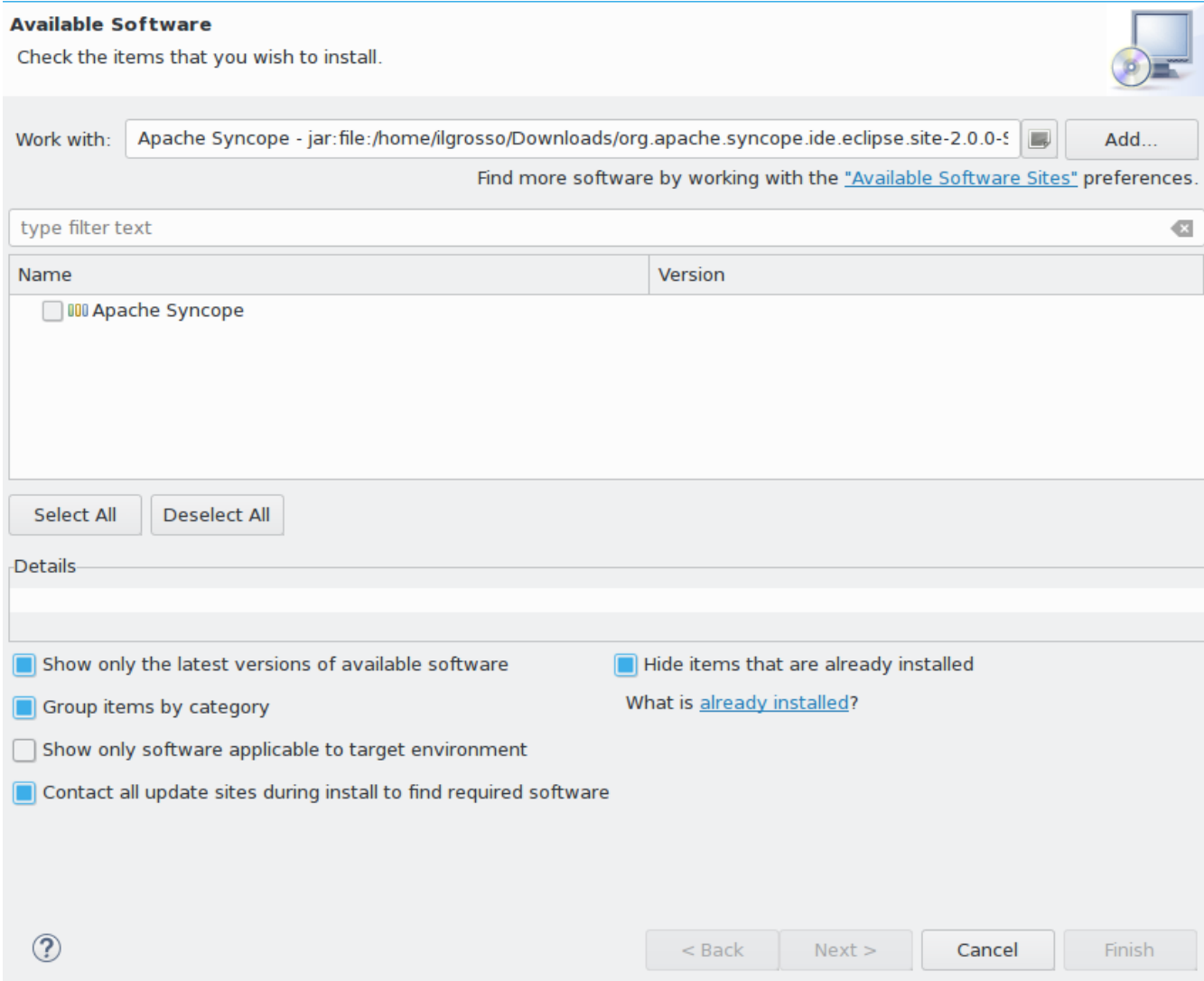

Select Apache Syncope and click on Next:

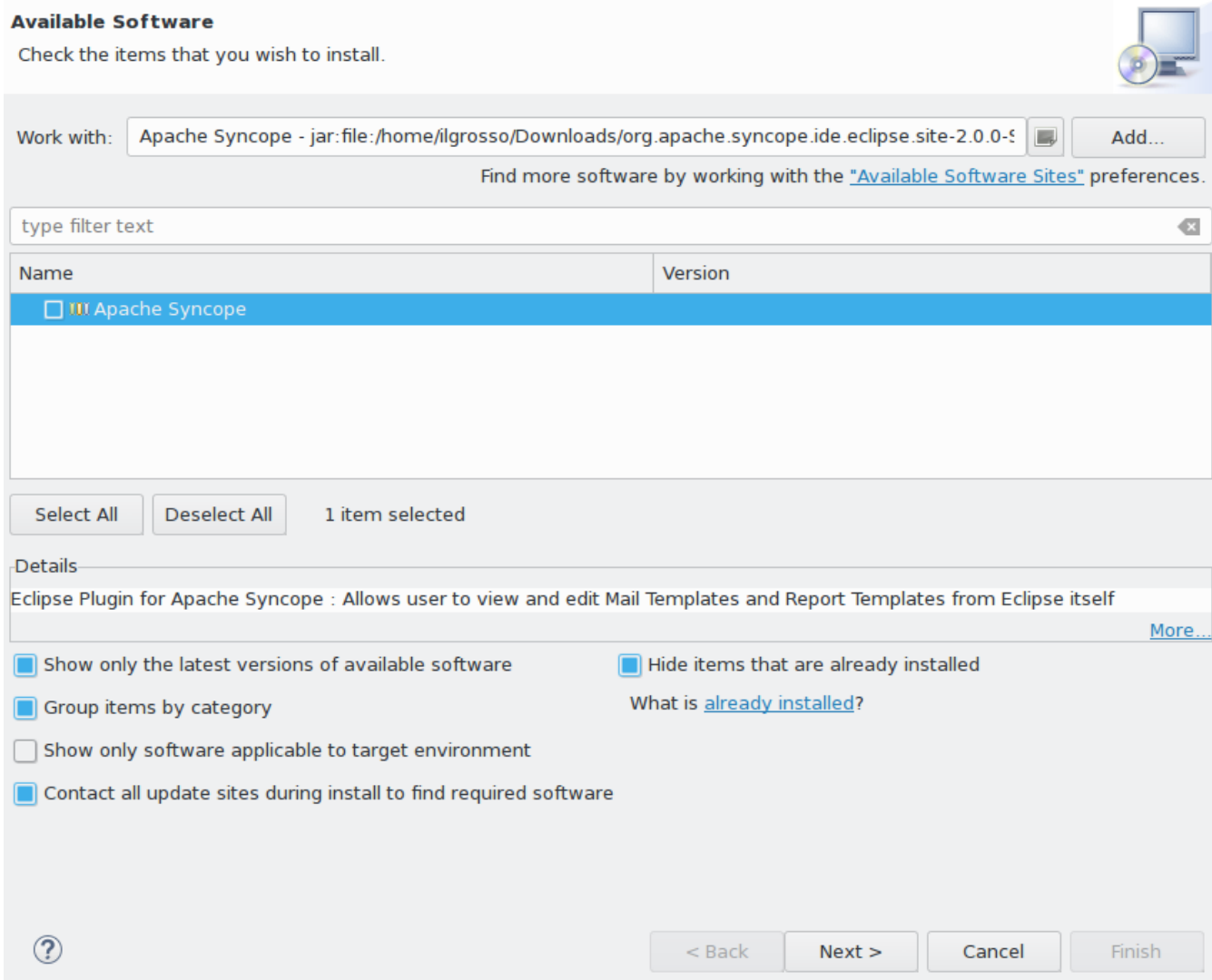

Click on Finish and wait for installation to complete:

#### **Install Details**

Review the items to be installed

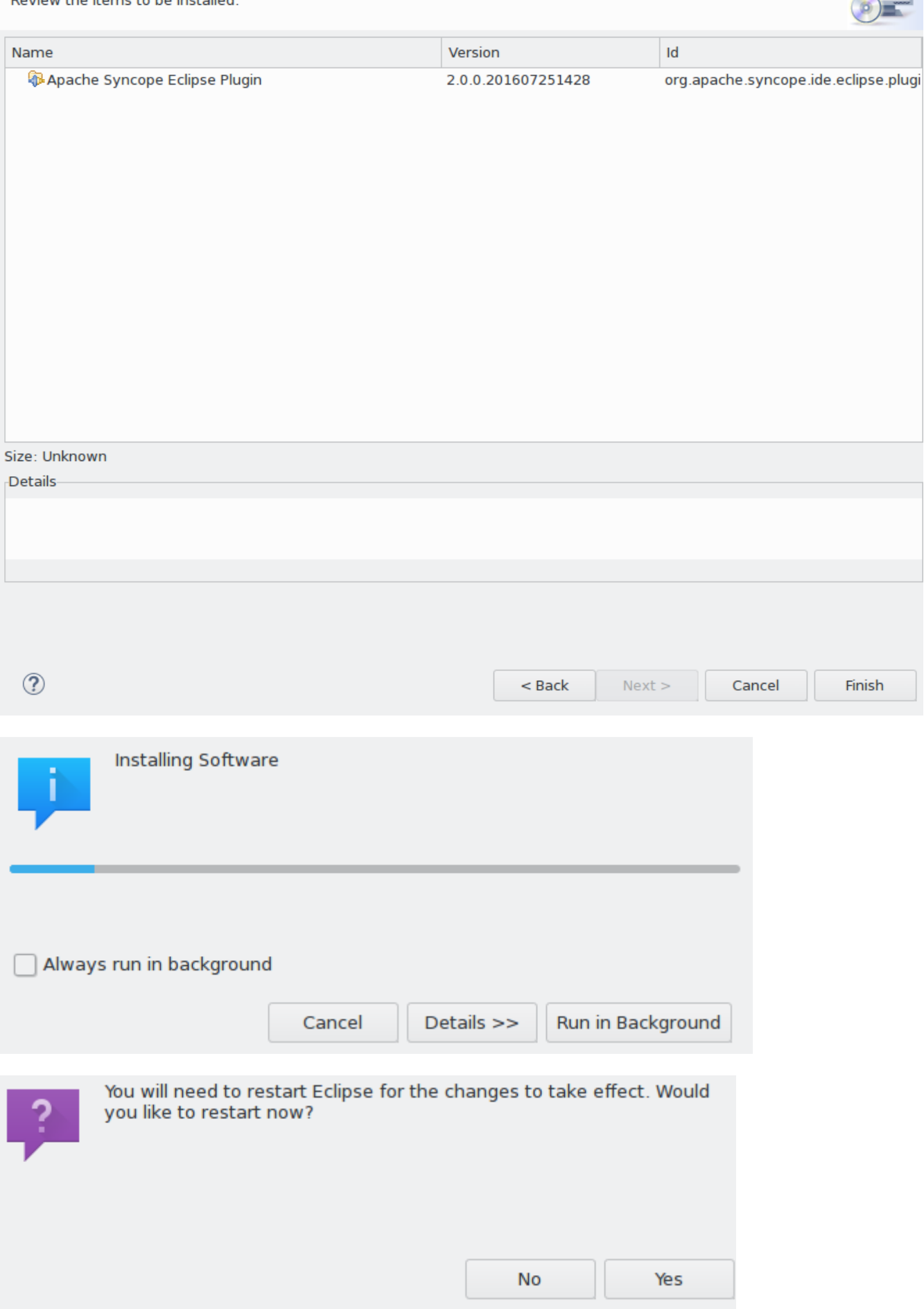

## <span id="page-38-0"></span>**3.7.2. Setup**

After Eclipse IDE restart, go to Window > Show View > Other

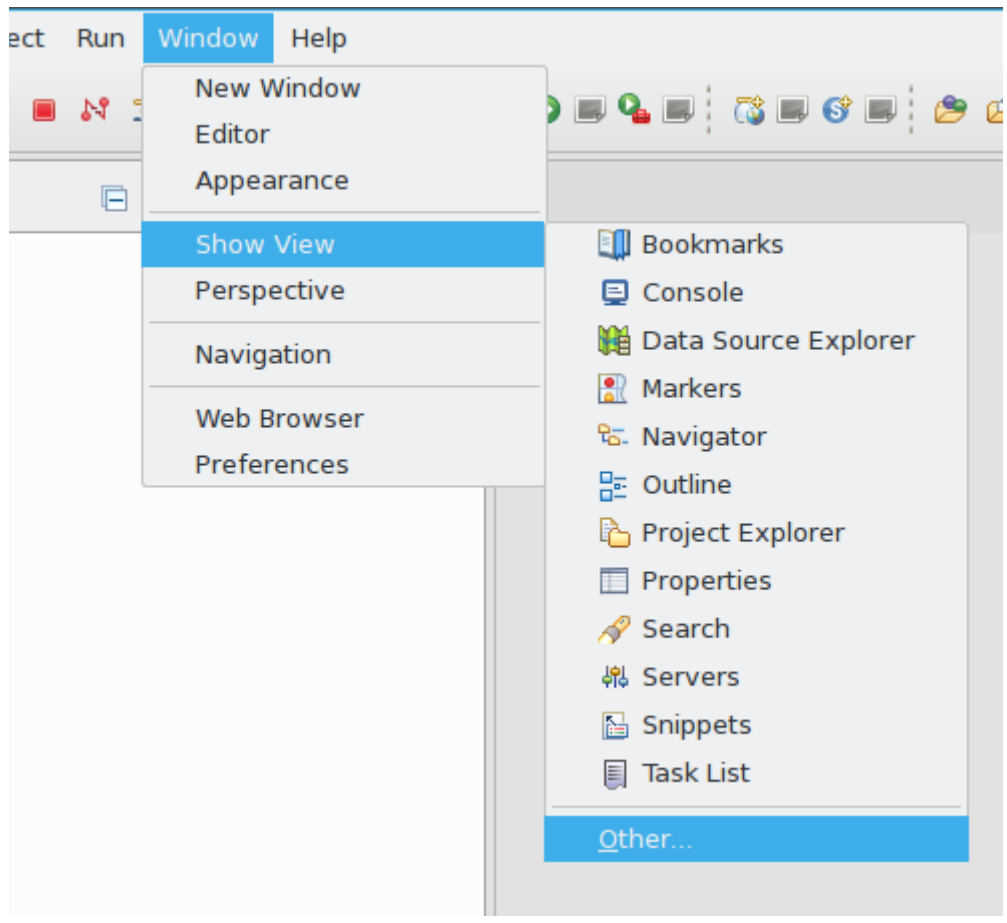

### Select Apache Syncope Templates:

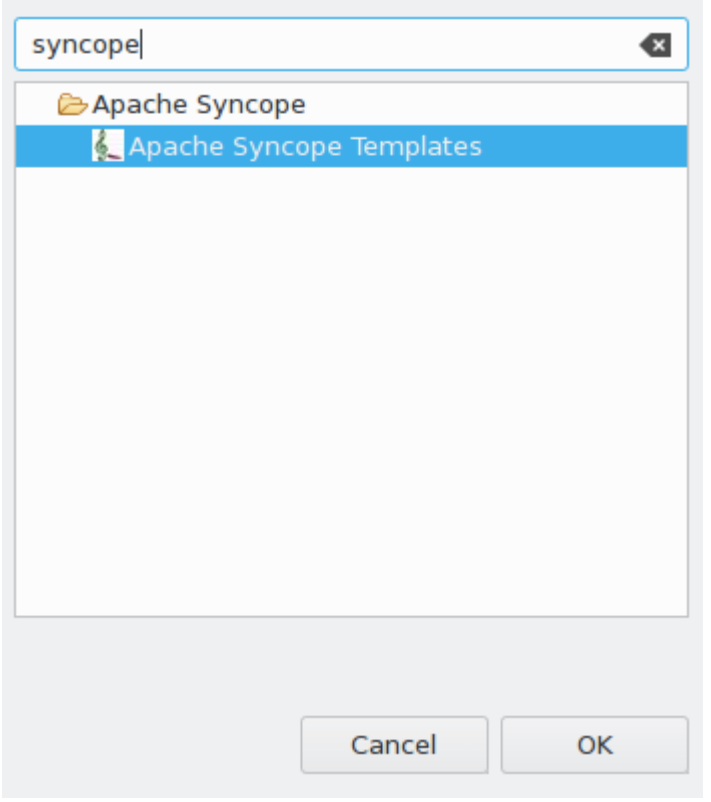

In the new view, click on Login:

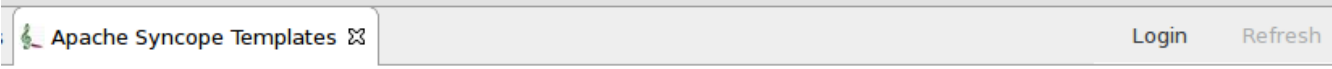

Provide the base URL for Apache Syncope deployment, username and password:

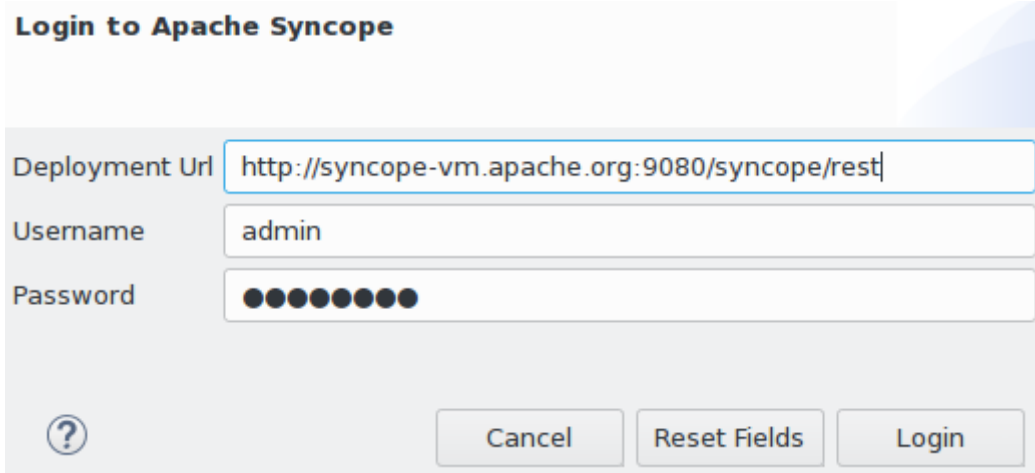

If the information above is correct, two folders should now appear:

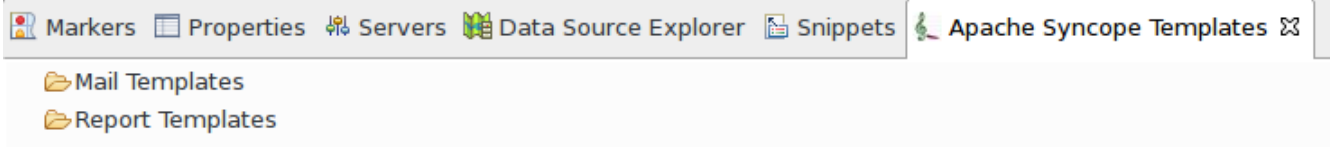

By double-clicking on each folder, the list of available templates is shown:

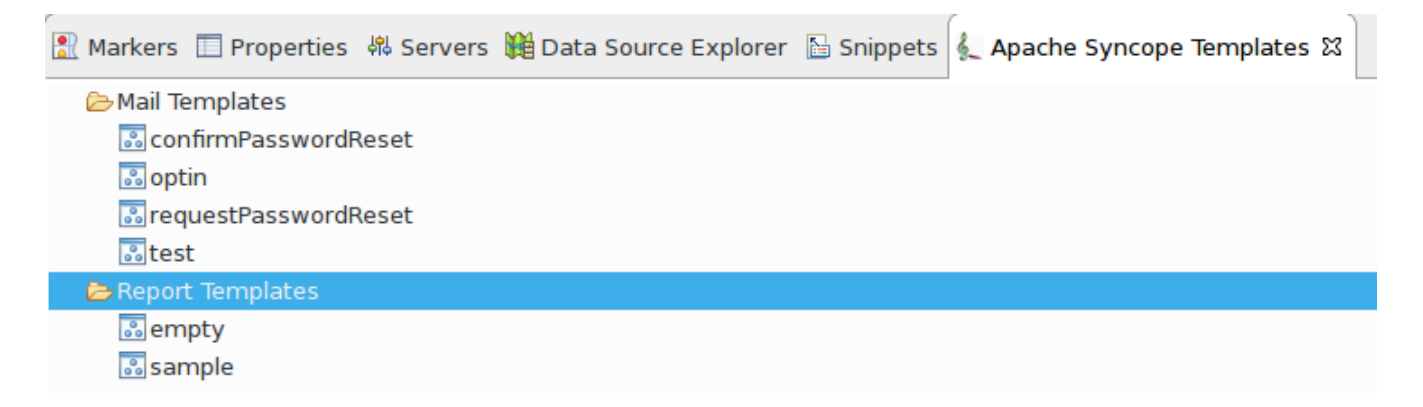

Each template is now ready for authoring or removal; new templates can also be created.

## <span id="page-39-0"></span>**3.8. Netbeans IDE Plugin**

The Netbeans IDE plugin allows remote management of notification e-mail and report templates, and remote editing of Apache Groovy implementations.

## <span id="page-39-1"></span>**3.8.1. Installation**

After [download](https://syncope.apache.org/downloads), start the most recent Netbeans IDE then go to Tools > Plugins:

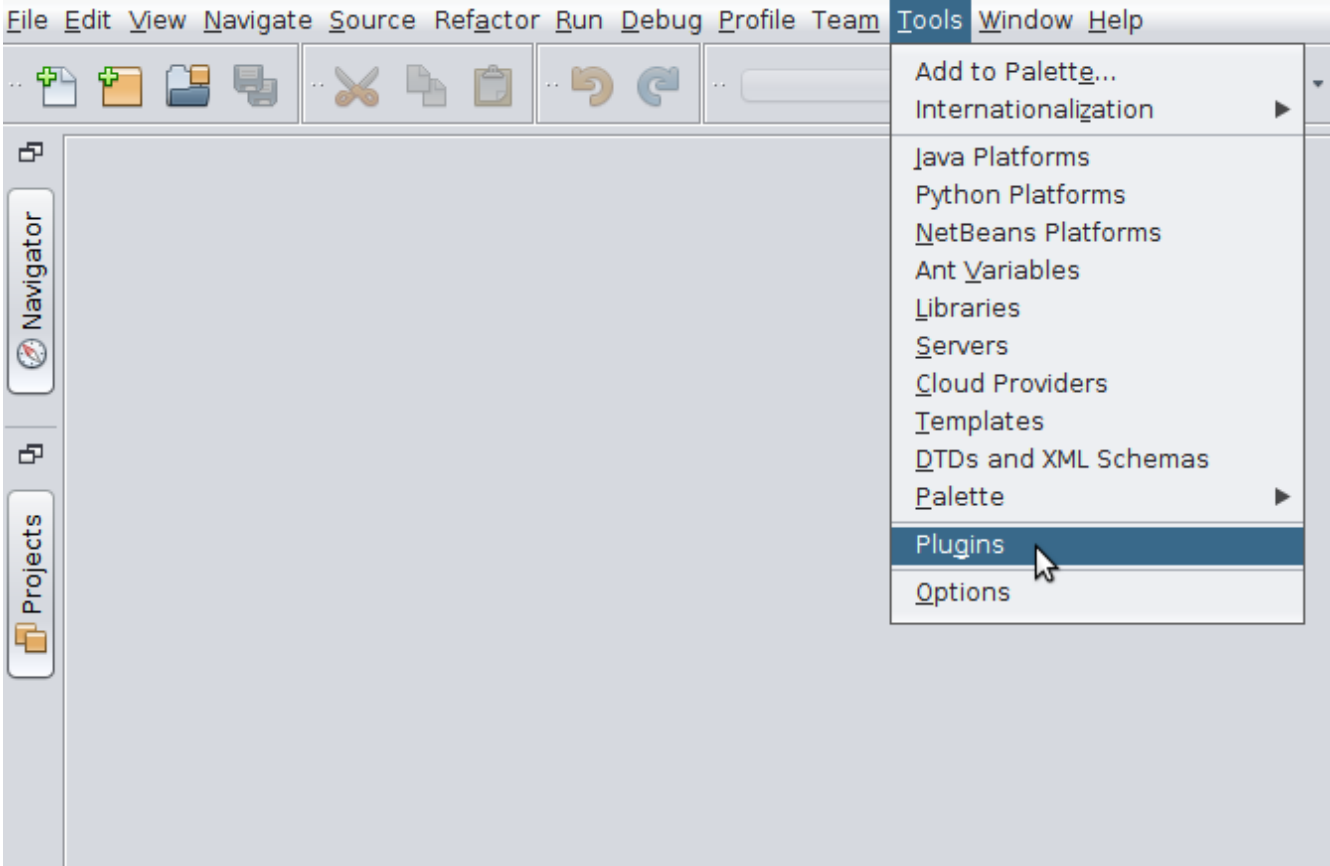

Click on Downloaded > Add Plugins…:

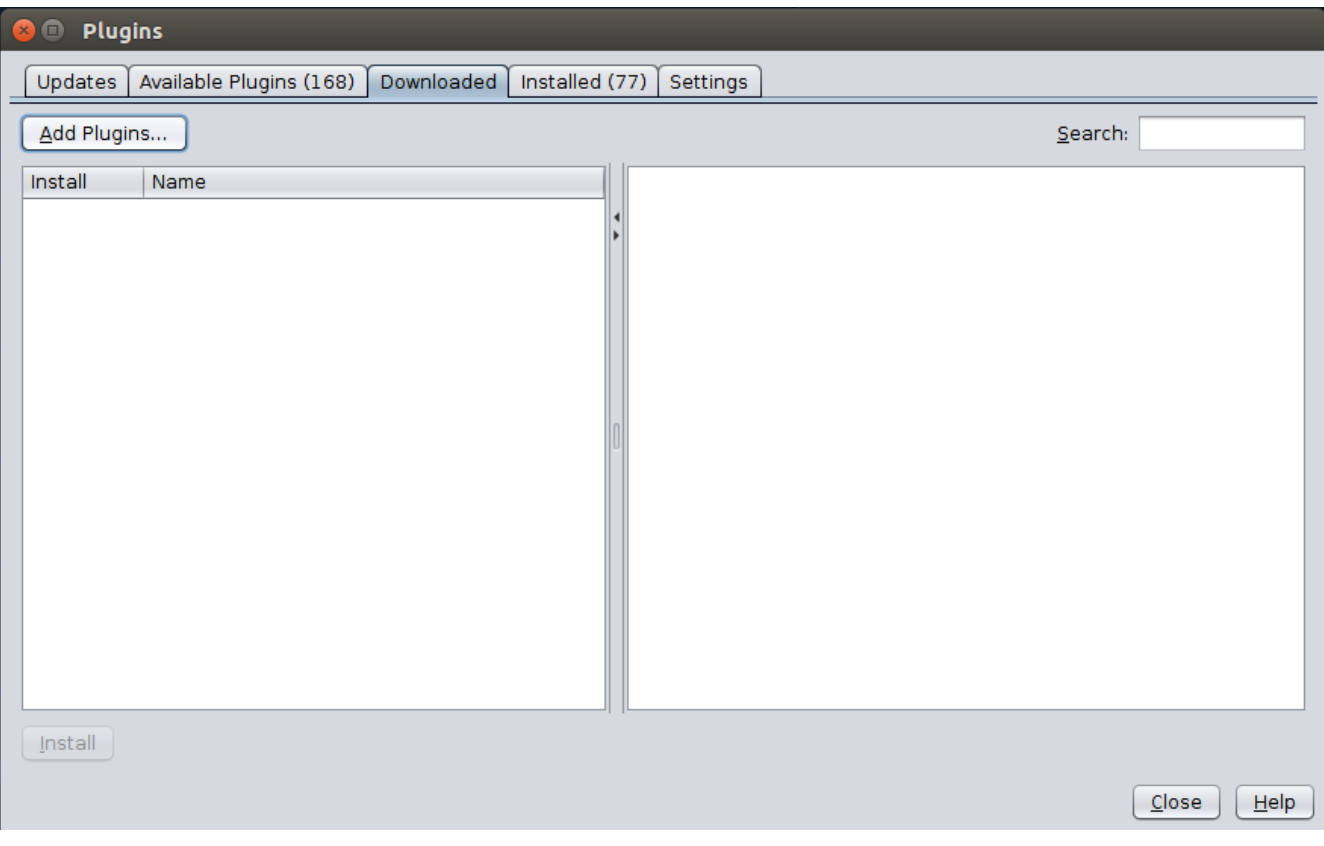

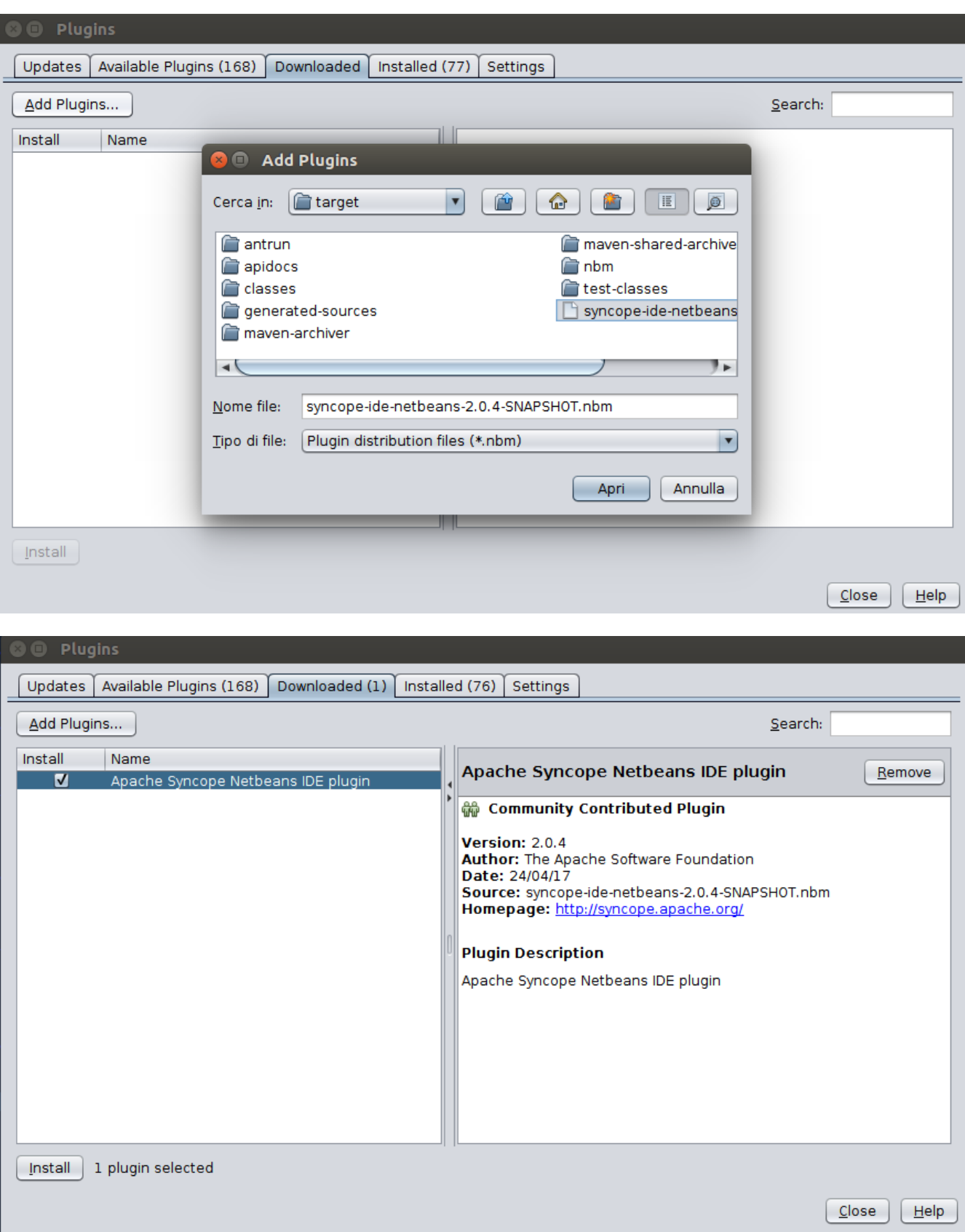

Select Apache Syncope Netbeans IDE Plugin and click on Install:

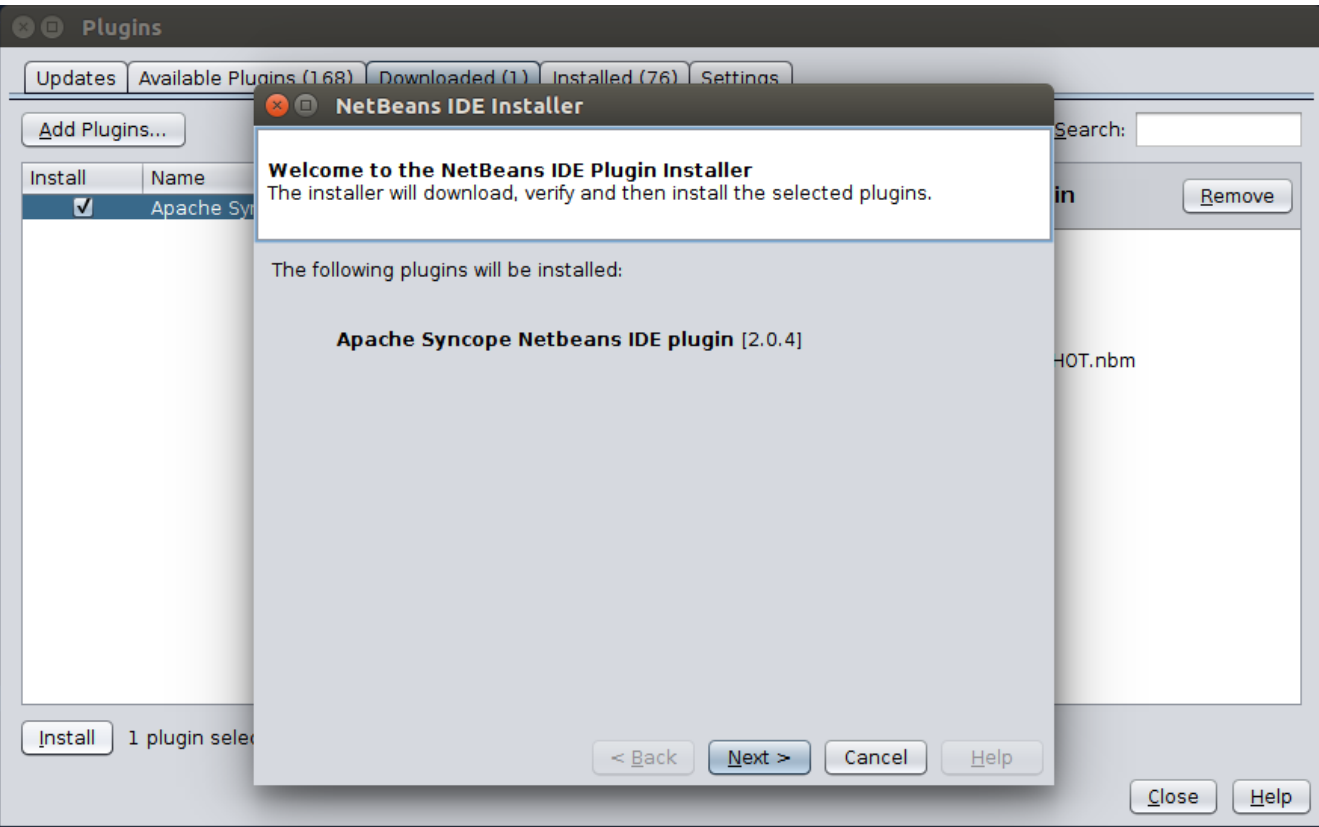

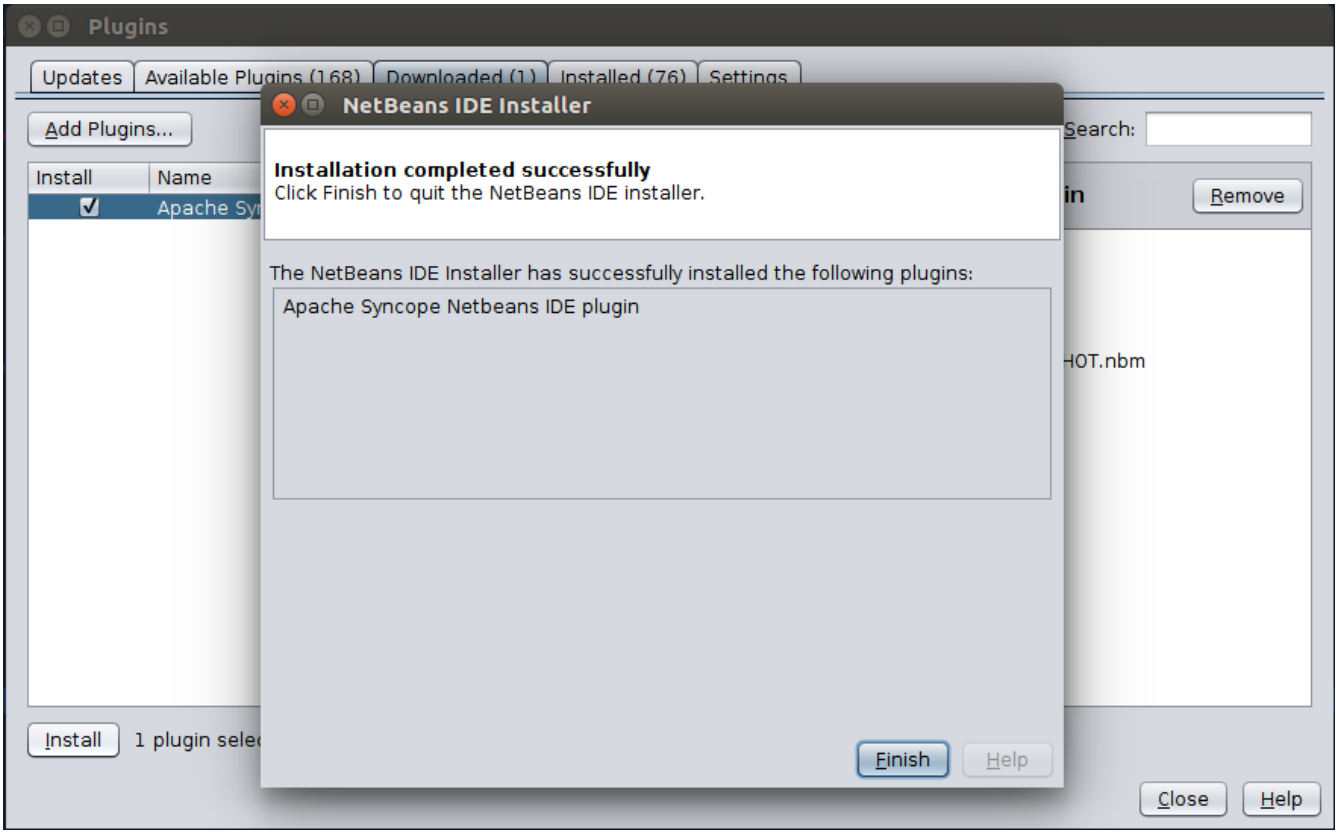

## <span id="page-42-0"></span>**3.8.2. Setup**

Once installed go to Window > Apache Syncope:

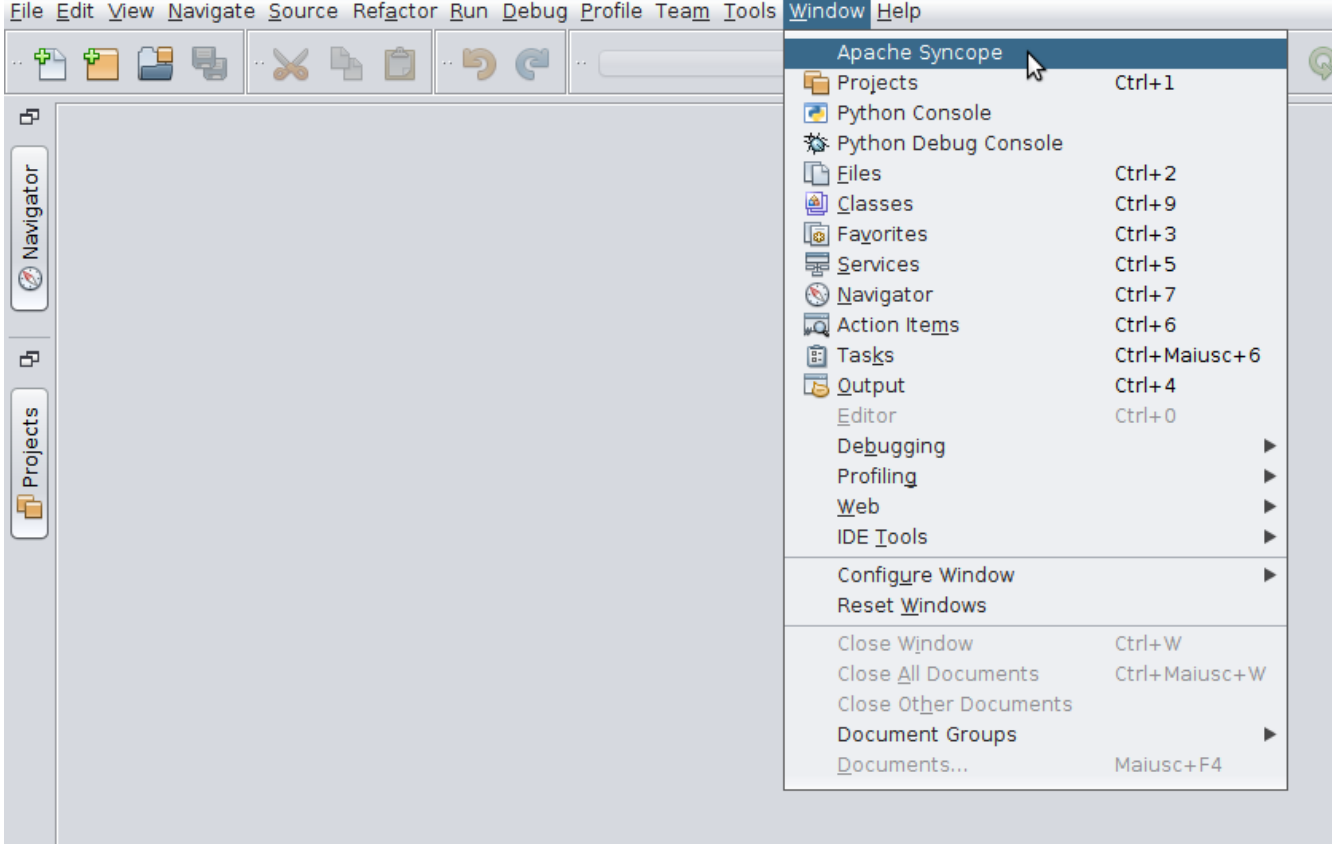

The first time the plugin is run, it will prompt for connection details:

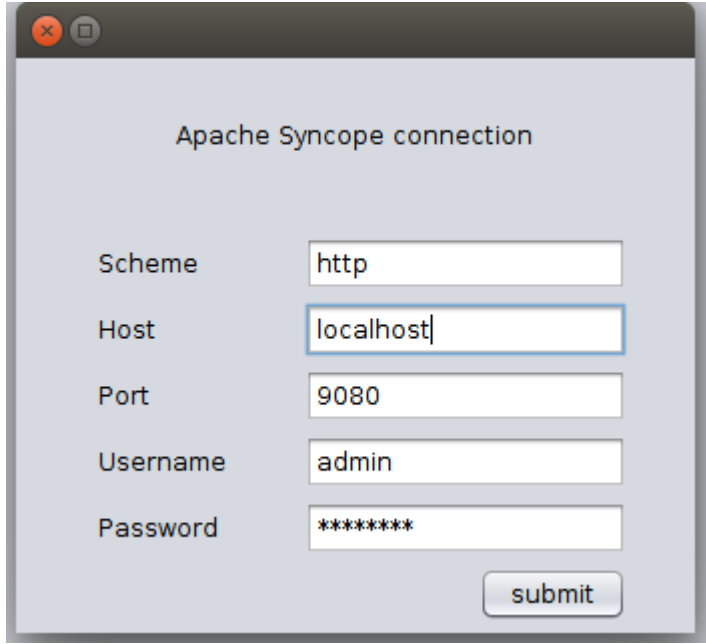

Once a connection to the given Apache Syncope deployment is established, a panel showing Mail Templates, Report XSLTs and Groovy implementations will appear on the left; by double-clicking on each folder, the list of available items is shown:

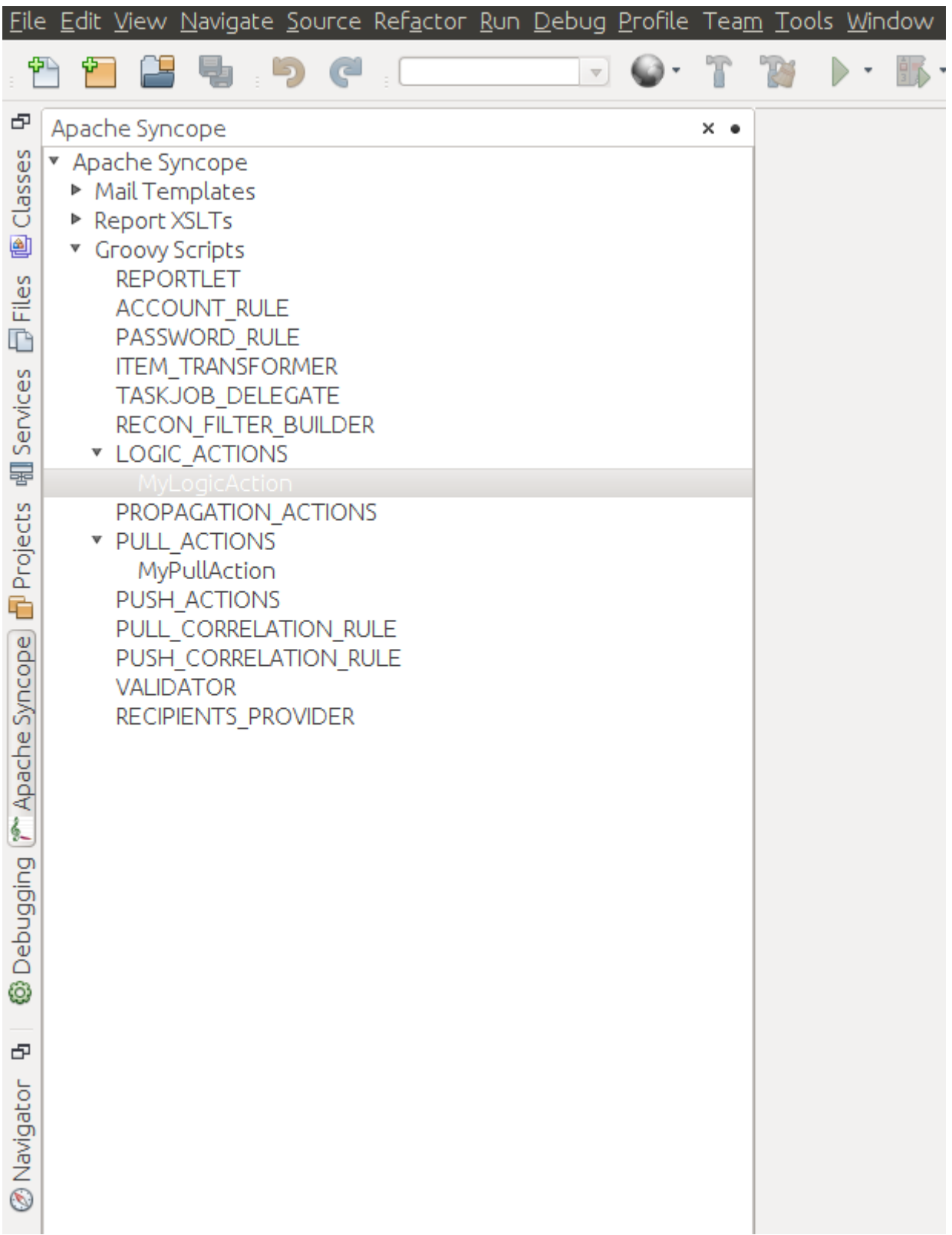

To refresh the list of available items, or to update the connection details, right-click on the Apache Syncope root node:

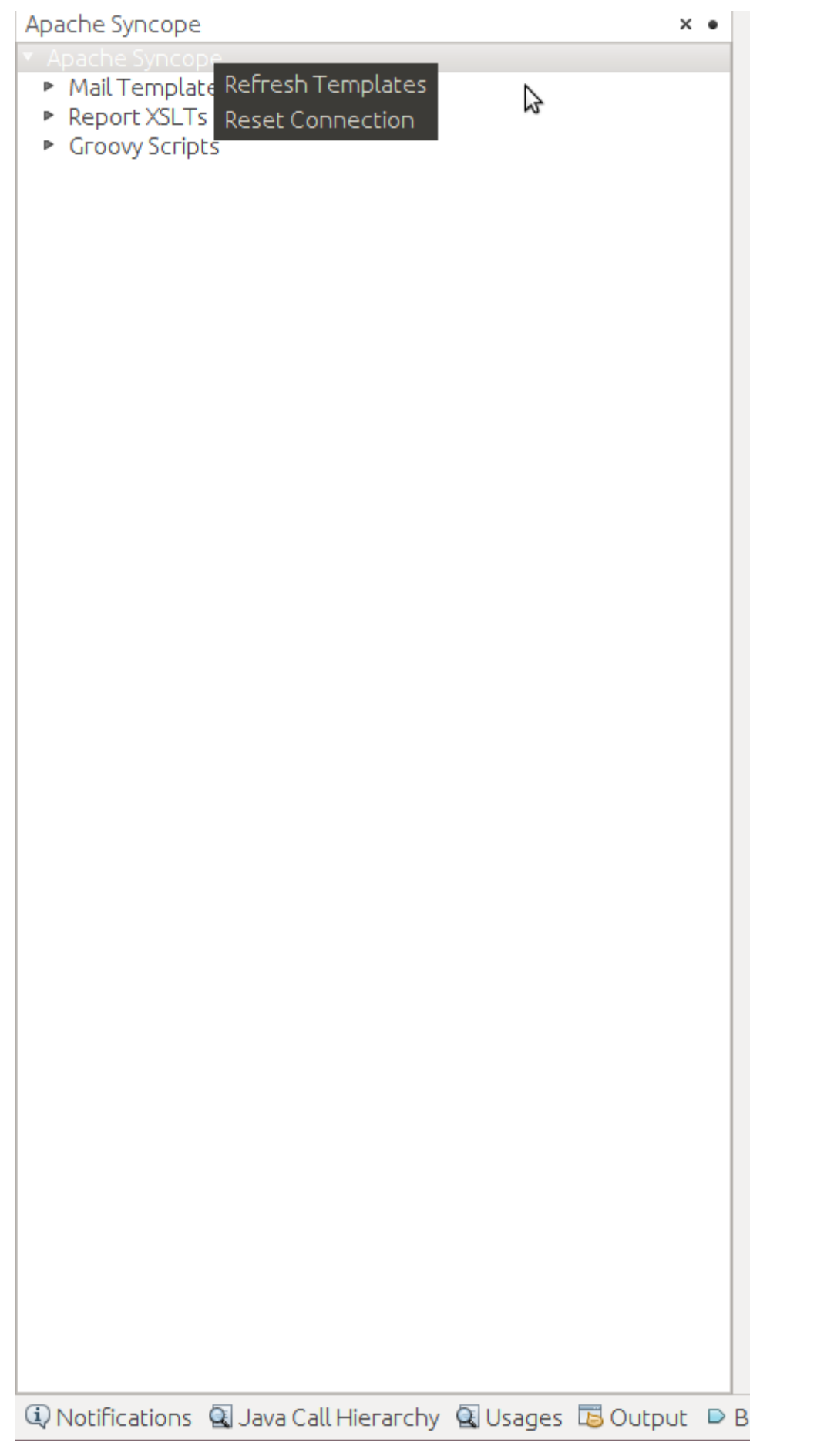

To create a new item, right-click on the Mail Templates, Report XSLTs or Groovy Implementations folder and then click on New label:

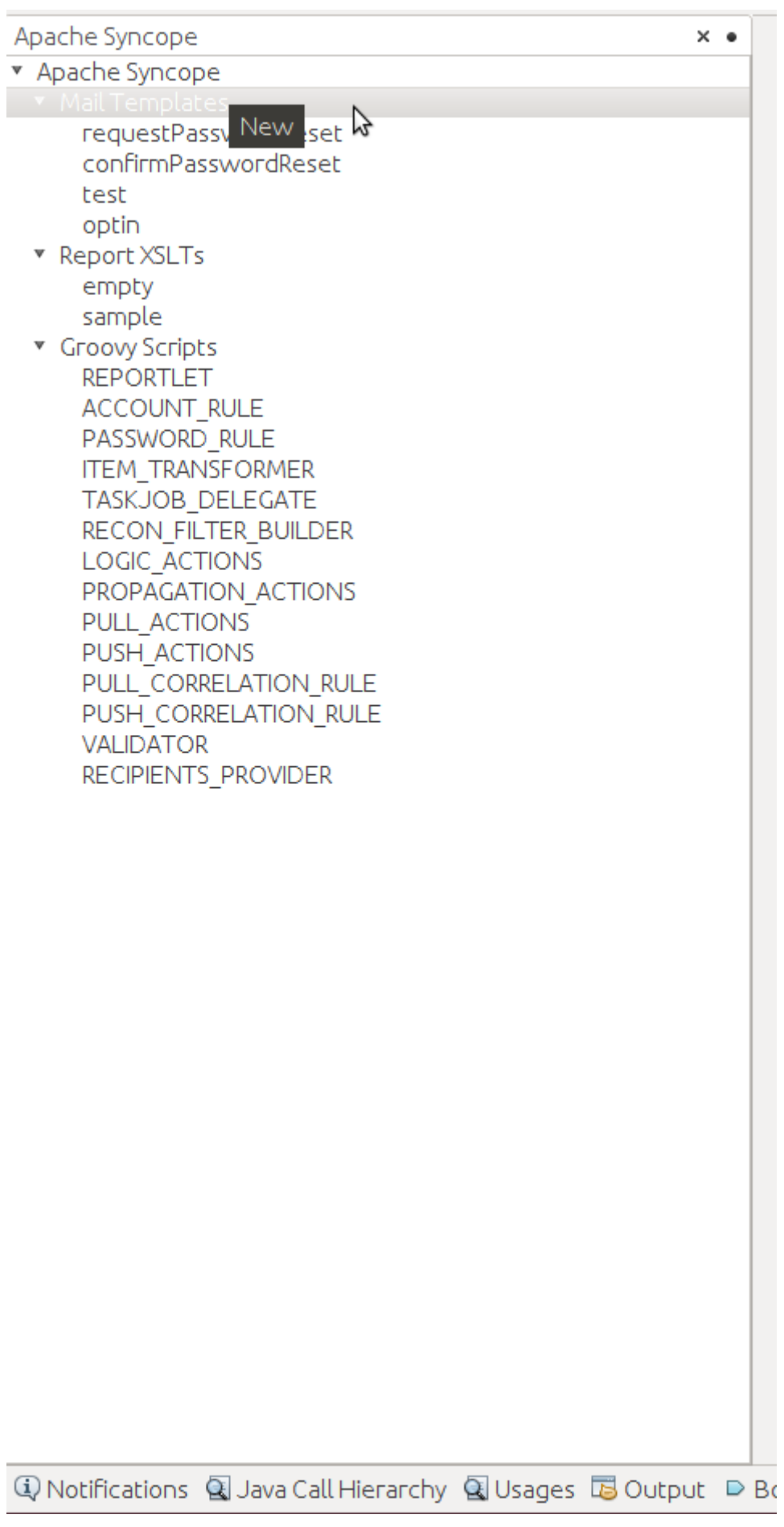

8

Before creating or editing a mail or report template, a modal window will be shown to select the edit format:

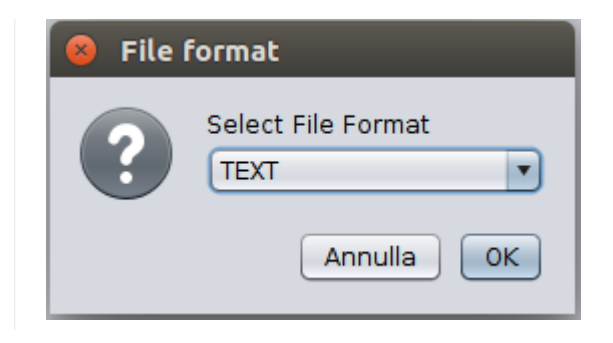

To edit am item, double-click on the item name and an editor will appear. On save, the item content will be uploaded to the configured Apache Syncope deployment.

To delete an existing item, right-click on the item name and then click on Delete:

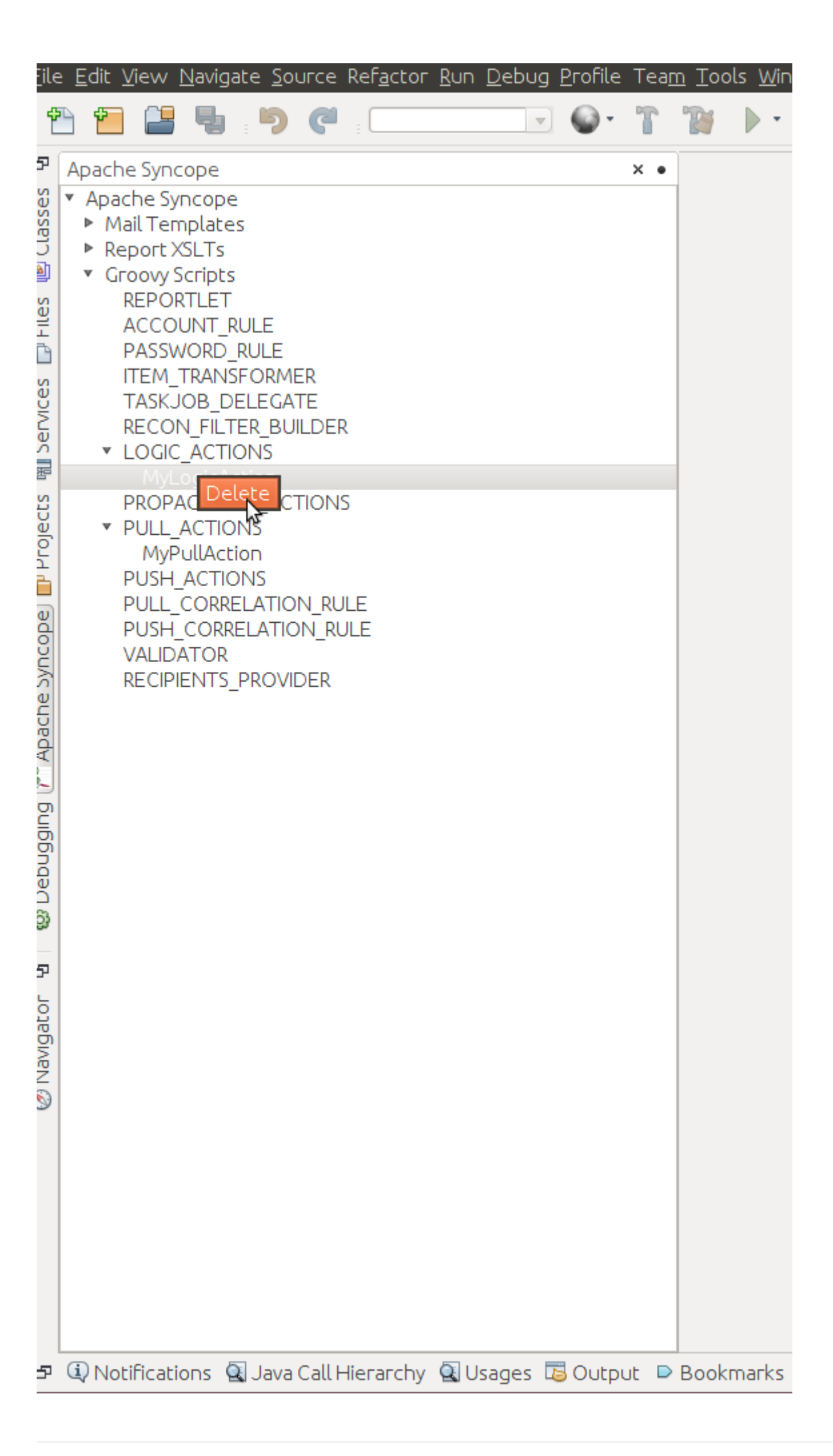

# <span id="page-49-0"></span>**Chapter 4. Moving Forward**

Once you have obtained a working installation of Apache Syncope using one of the methods reported above, you should consider reading the [Apache Syncope Reference Guide.](http://syncope.apache.org/docs/reference-guide.pdf) to understand how to configure, extend, customize and deploy your new Apache Syncope project.

Before deploying your Apache Syncope installation into production, it is essential to ensure that the default values for various security properties have been changed to values specific to your deployment.

The following values must be changed from the defaults in the security.properties file:

- **adminPassword** The cleartext password as encoded per the adminPasswordAlgorithm value (SSHA256 by default), the default value of which is "password".
- **secretKey** The secret key value used for AES ciphering; AES is used by the use cases below:
	- if the value for adminPasswordAlgorithm is AES or the configuration parameter password.cipher.algorithm is changed to AES
	- if set for Encrypted Plain Schema instances
	- for Linked Accounts' password values
	- to securely store Access Token's cached authorities
	- within some of the predefined rules used by Password Policies
- **anonymousKey** The key value to use for anonymous requests.
- **jwsKey** The symmetric signing key used to sign access tokens. See section 4.4.1 "REST Authentication and Authorization" of the Reference Guide for more information.

Note that if you installed Syncope using either the installer or the maven archetype methods, then you will have already supplied custom values for "**secretKey**" and "**anonymousKey**". Both installation methods will also query for "**jwsKey**", and the installer method will prompt for the "**adminPassword**" as well.